**Common Usability Issues with Web Surveys: Results from Usability Testing of the American Community Survey/ Puerto Rico Community Survey and Census Quality Survey Online Instruments**

### Kathleen T. Ashenfelter Human Factors & Usability Research Group U.S. Census Bureau

FedCASIC@ BLS March 23, 2011 USCENSUSBUREAU

## Census Bureau Demographic Surveys Online

- Census Quality Survey (live summer 2010)
- National Survey of College Graduates (live)
- American Community Survey (ACS)- goes live Spring 2011
- Puerto Rico Community Survey (PRCS) also goes live Spring 2010
- More coming soon!

## Small Sampler of Findings

- ACS, PRCS, and CQS- commonalities, similarities, and differences
- Benefits of Iterative Testing
- Advantages of Iterative Testing
	- 1. Login Screen- Improvements through iterative testing
	- 2. Roster & Residence Rules
	- 3. Progress Indicator
	- 4. Use (or lack thereof) of "Help" Links
	- 5. Grid formatted yes/no question (ACS/PRCS Facilities & Insurance)

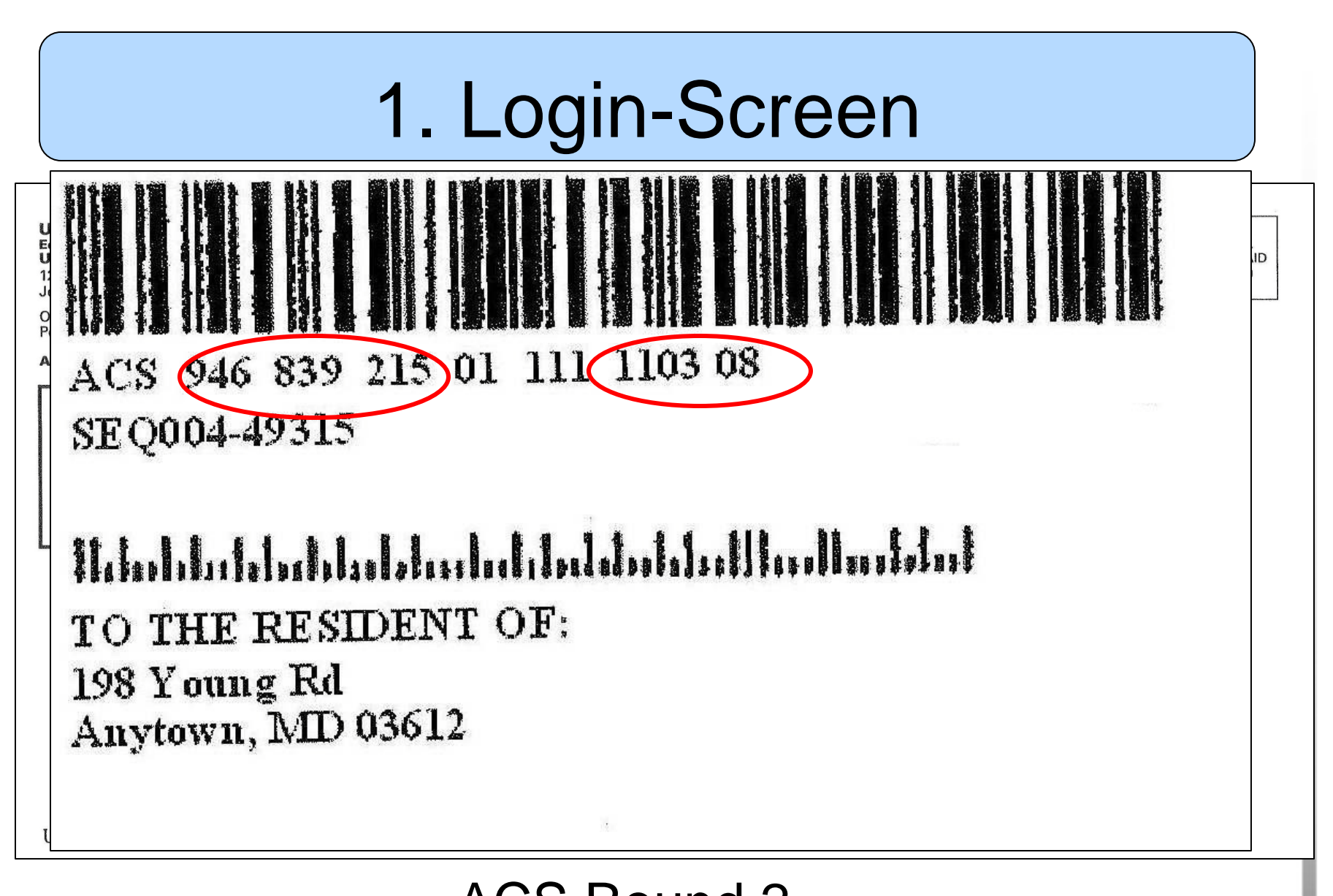

复

### 1. Login-Screens

 $\left( \frac{1}{2} \right)$ 

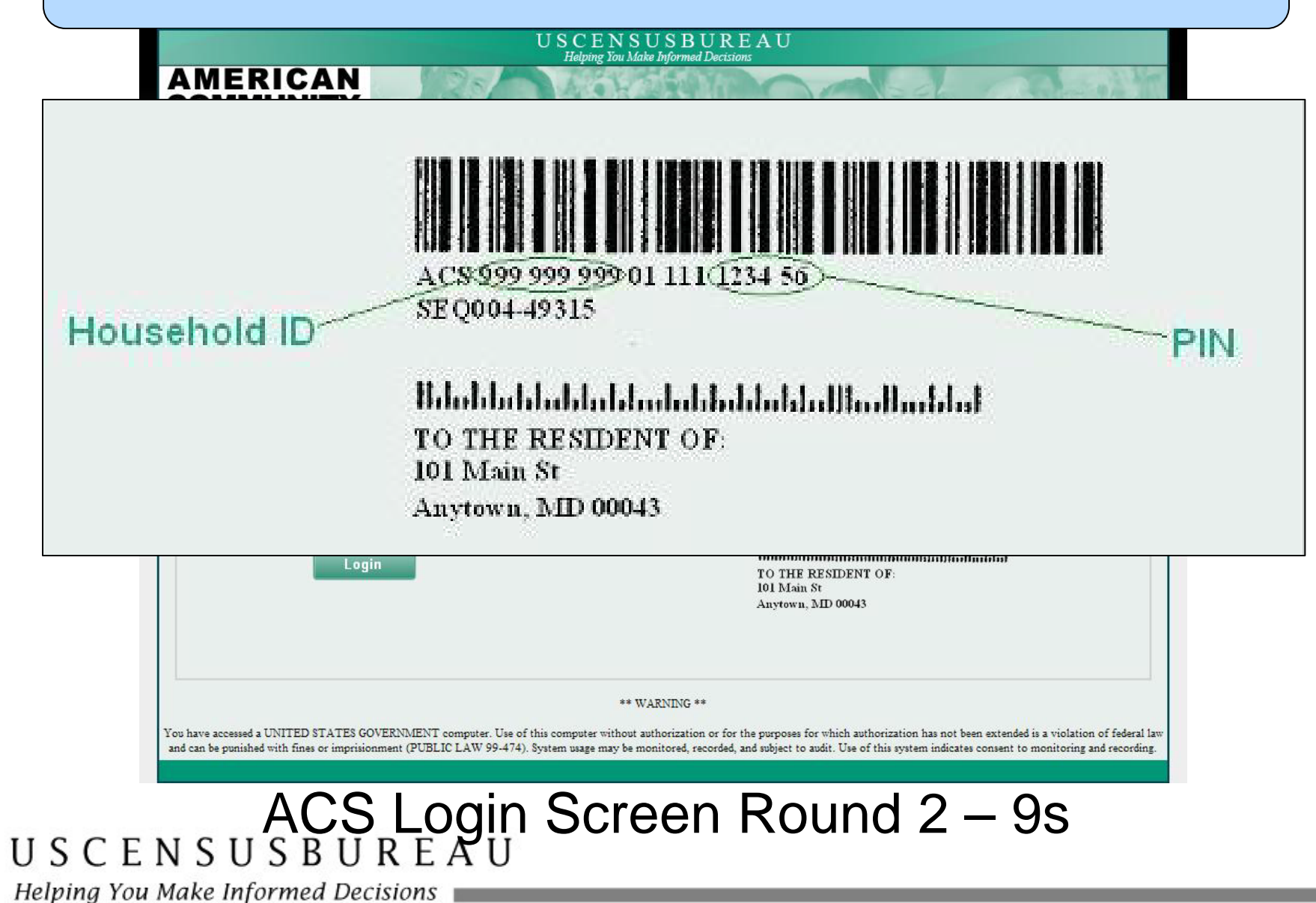

### Round 2 Login Screen

### •**Participant enters the example numbers**

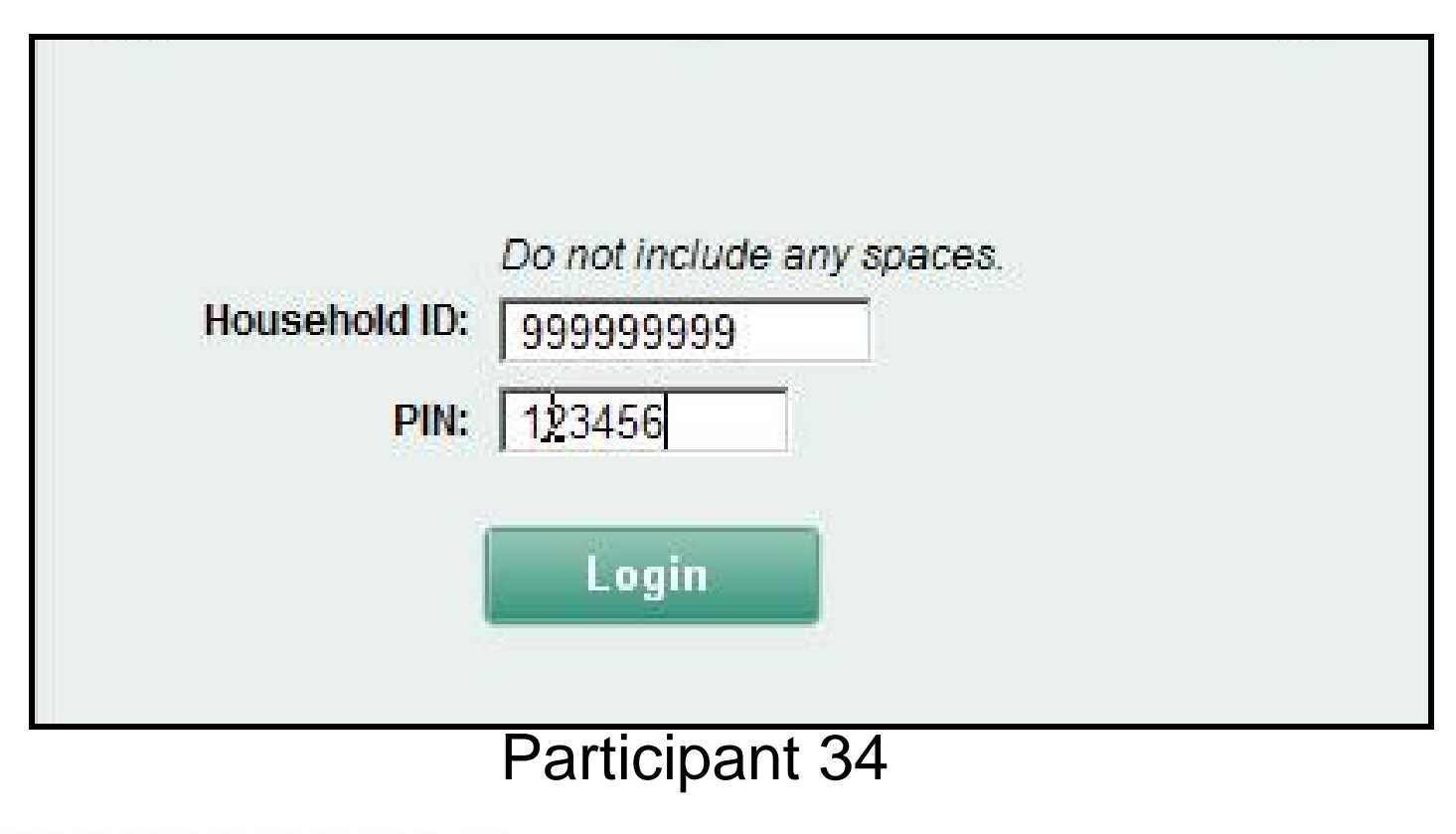

#### USCENSUSBUREAU

Helping You Make Informed Decisions

### Round 2 Login Screen

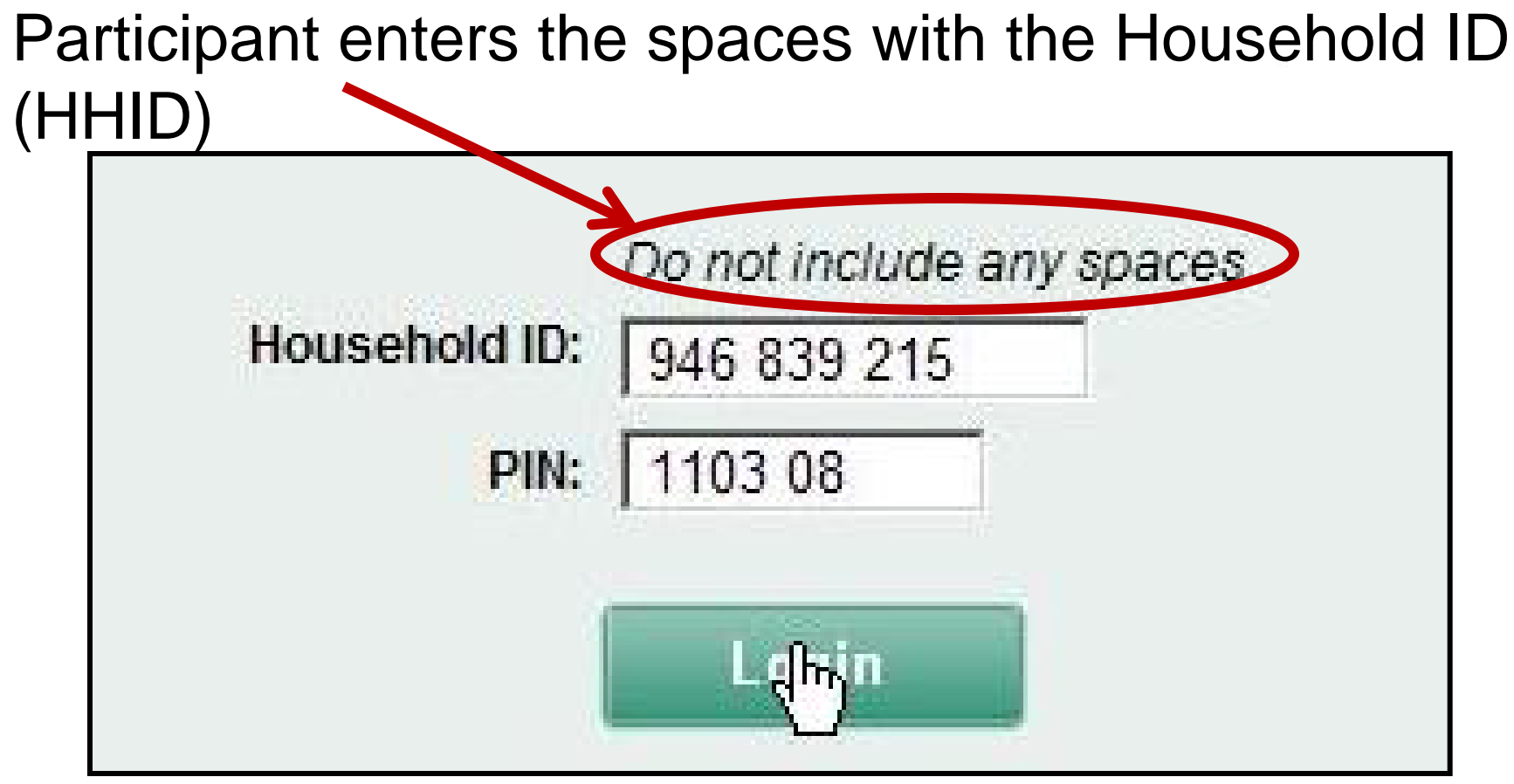

### Participant 32

#### USCENSUSBUREAU

### Round 2 Login Screen - Xs

 $\left( \equiv \right)$ 

## The example numbers were replaced with Xs.

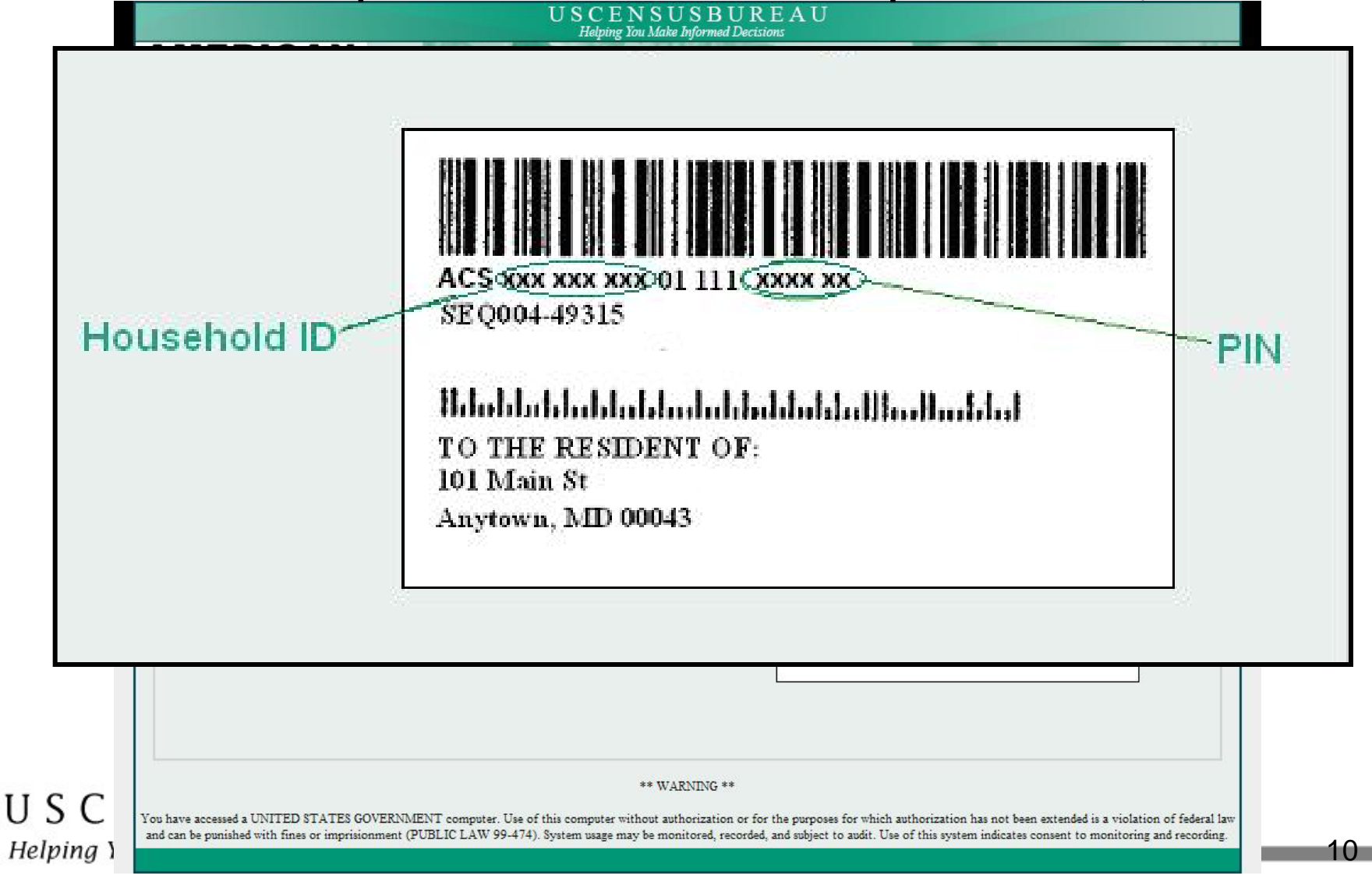

### Round 2 LoginScreen

### 3 of the 4 of the participants who saw this option put in the Xs from the example image (and spaces)

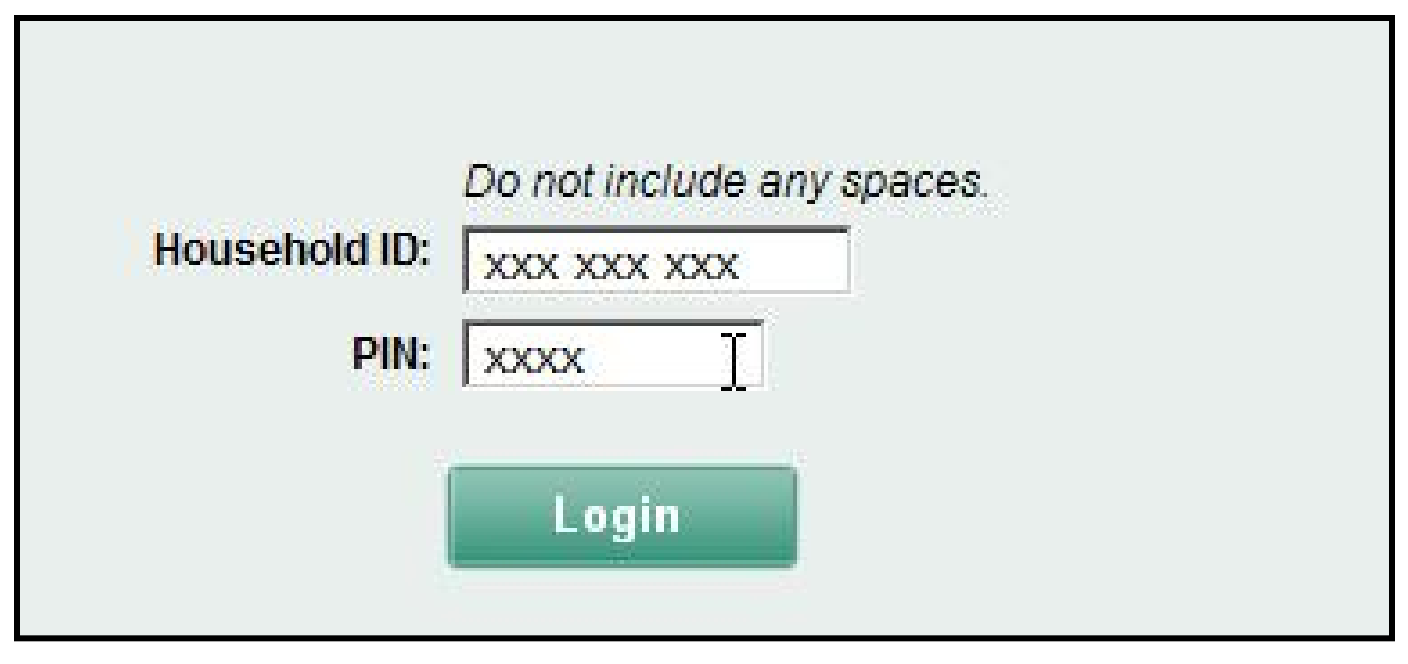

### Participant 41

#### USCENSUSBUREAU

Helping You Make Informed Decisions

 $\left( \frac{1}{2} \right)$ 

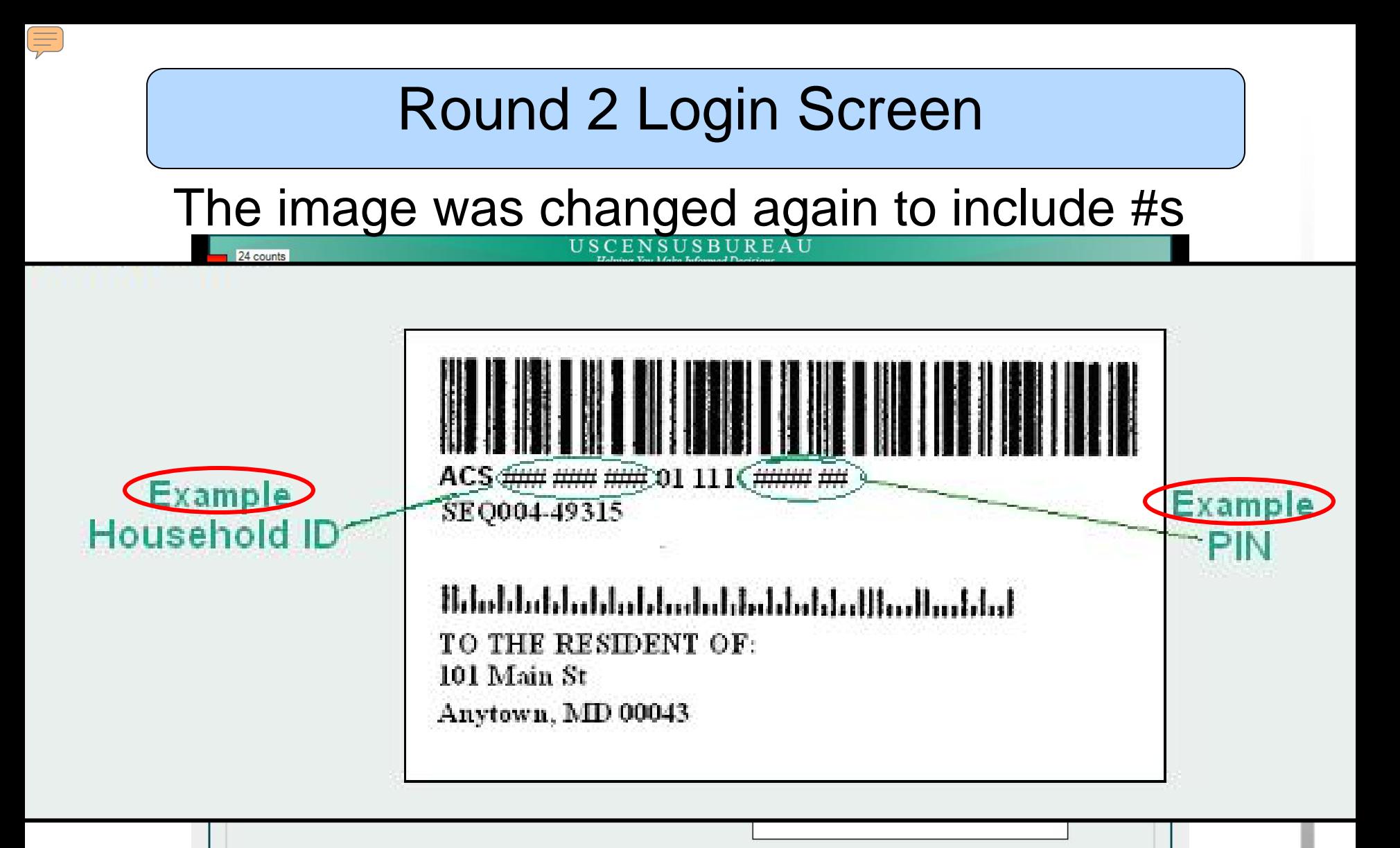

### The word "example" was also added to the image

\*\* WARNING \*\*

USCE

Helping You

You have accessed a UNITED STATES GOVERNMENT computer. Use of this computer without authorization or for the purposes for which authorization has not been extended is a violation of federal law and can be punished with fines or imprisionment (PUBLIC LAW 99-474). System usage may be monitored, recorded, and subject to audit. Use of this system indicates consent to monitoring and recording.

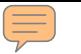

### Round 2 LoginScreen

### Participant entered it correctly

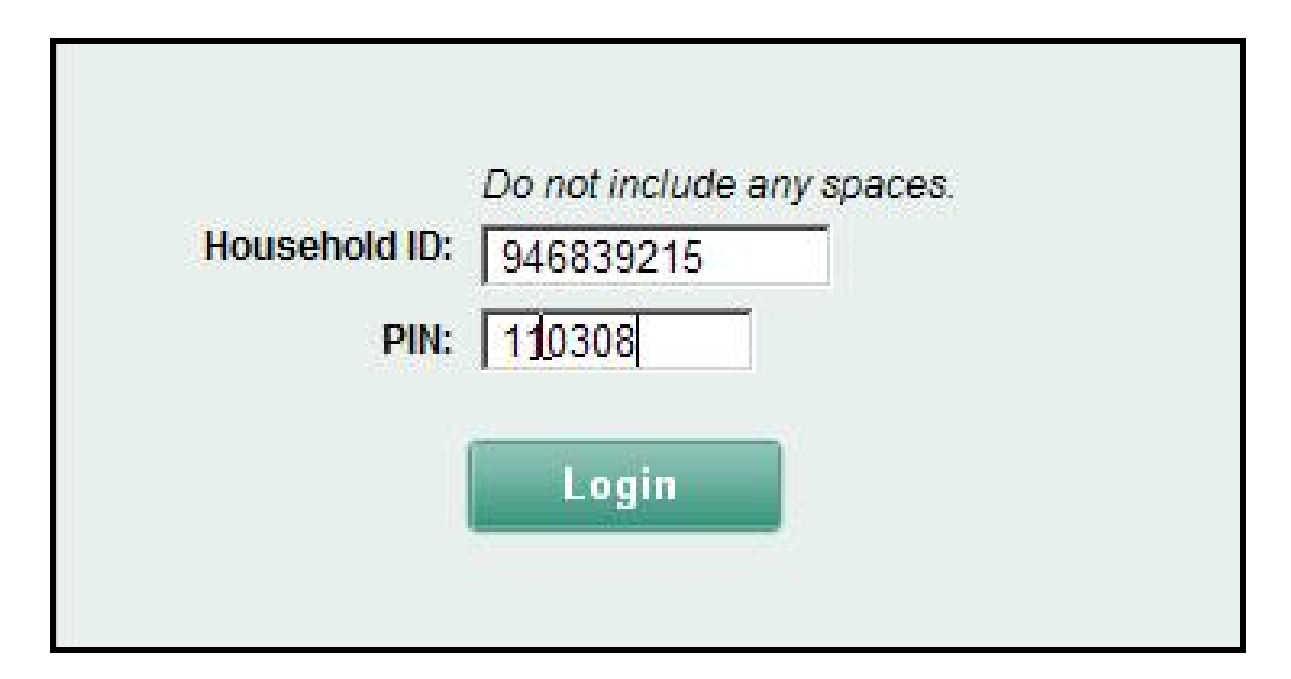

### Participant 45

#### USCENSUSBUREAU

### Round 2 Test Screen: Welcome Screen

The last participant entered both the ACS and SEQ lines *and* included the spaces

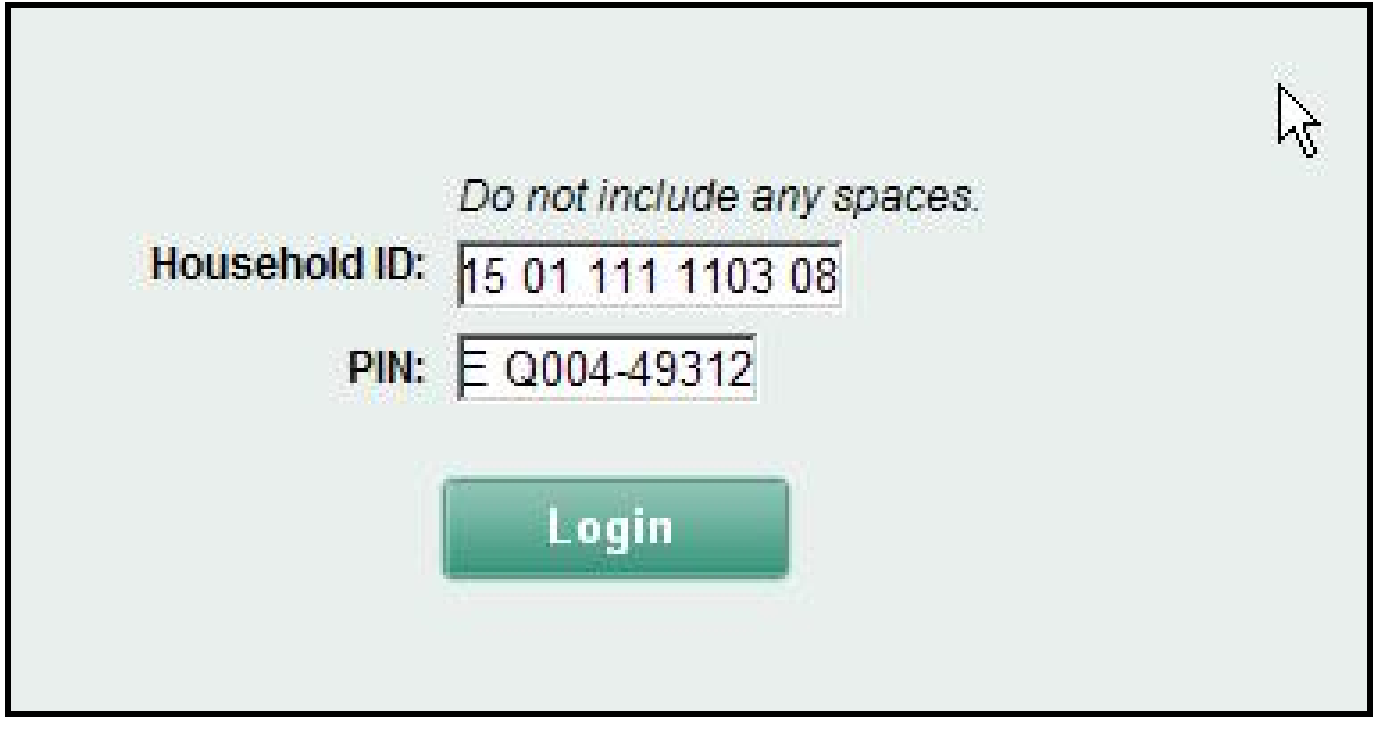

### Participant 50

#### USCENSUSBUREAU

Helping You Make Informed Decisions

 $\equiv$ 

## Login Screen

- No one entered #s for the following rounds of ACS testing
- The image was also changed for CQS before the fully programmed instrument was tested
	- Also no #s entered
- Perhaps this is the best method (so far) of presenting an example user ID

- In general, Ps have some difficulty with deciding whom to include on their list of household residents
	- Esp. in complex household (e.g., commuters, shared custody, boarding school students, roomers and boarders, etc.)

#### USCENSUSBUREAU

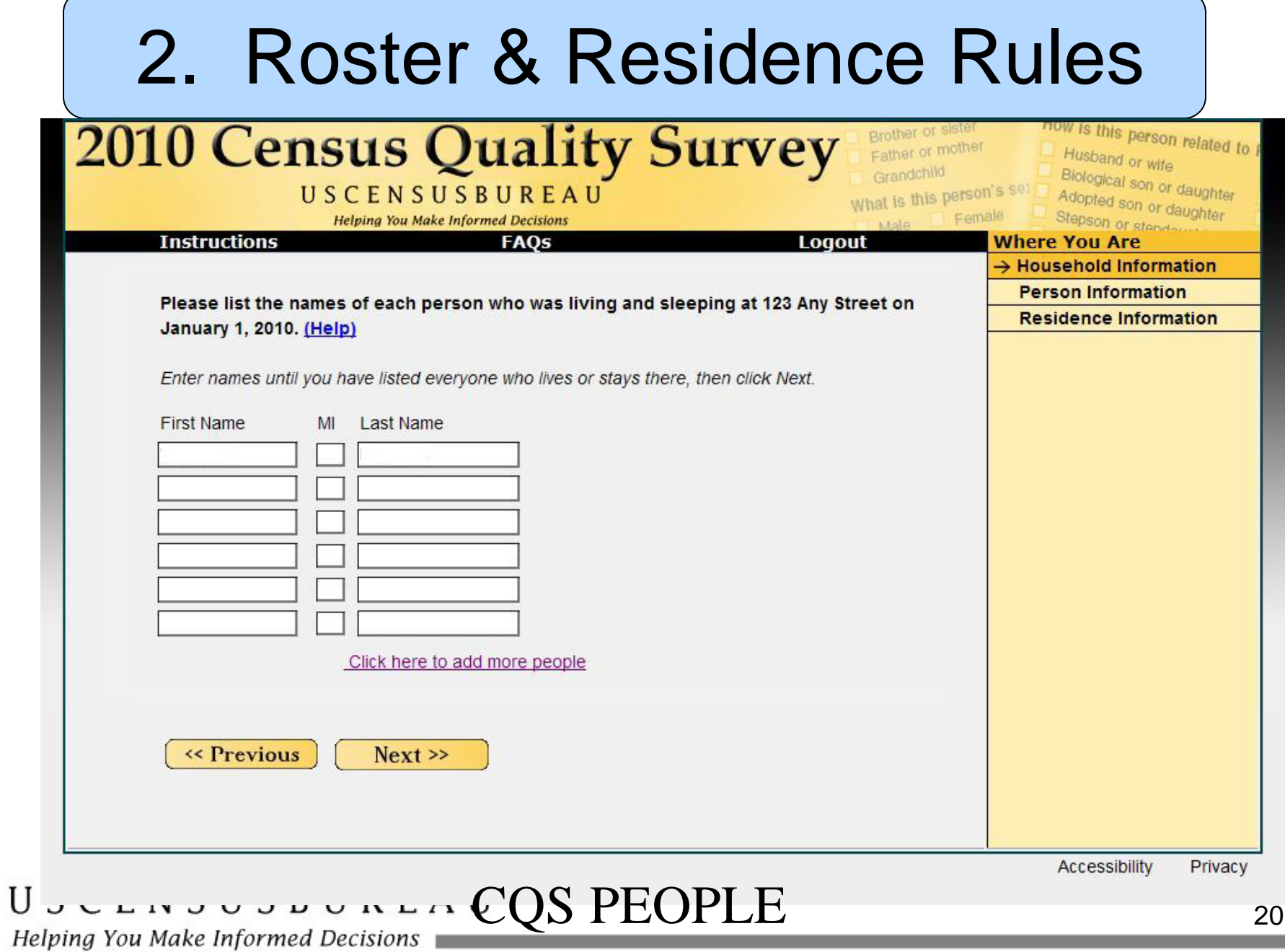

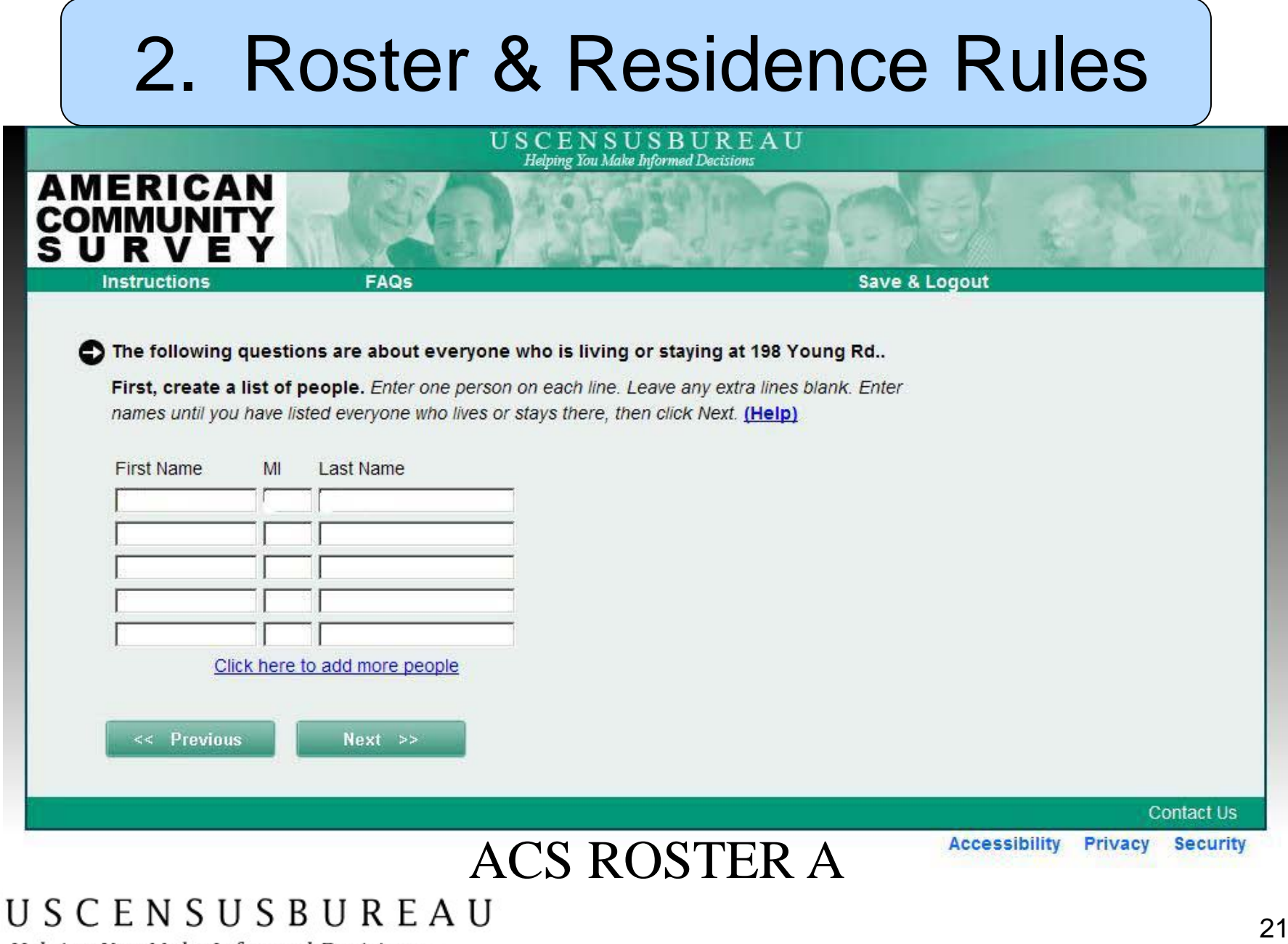

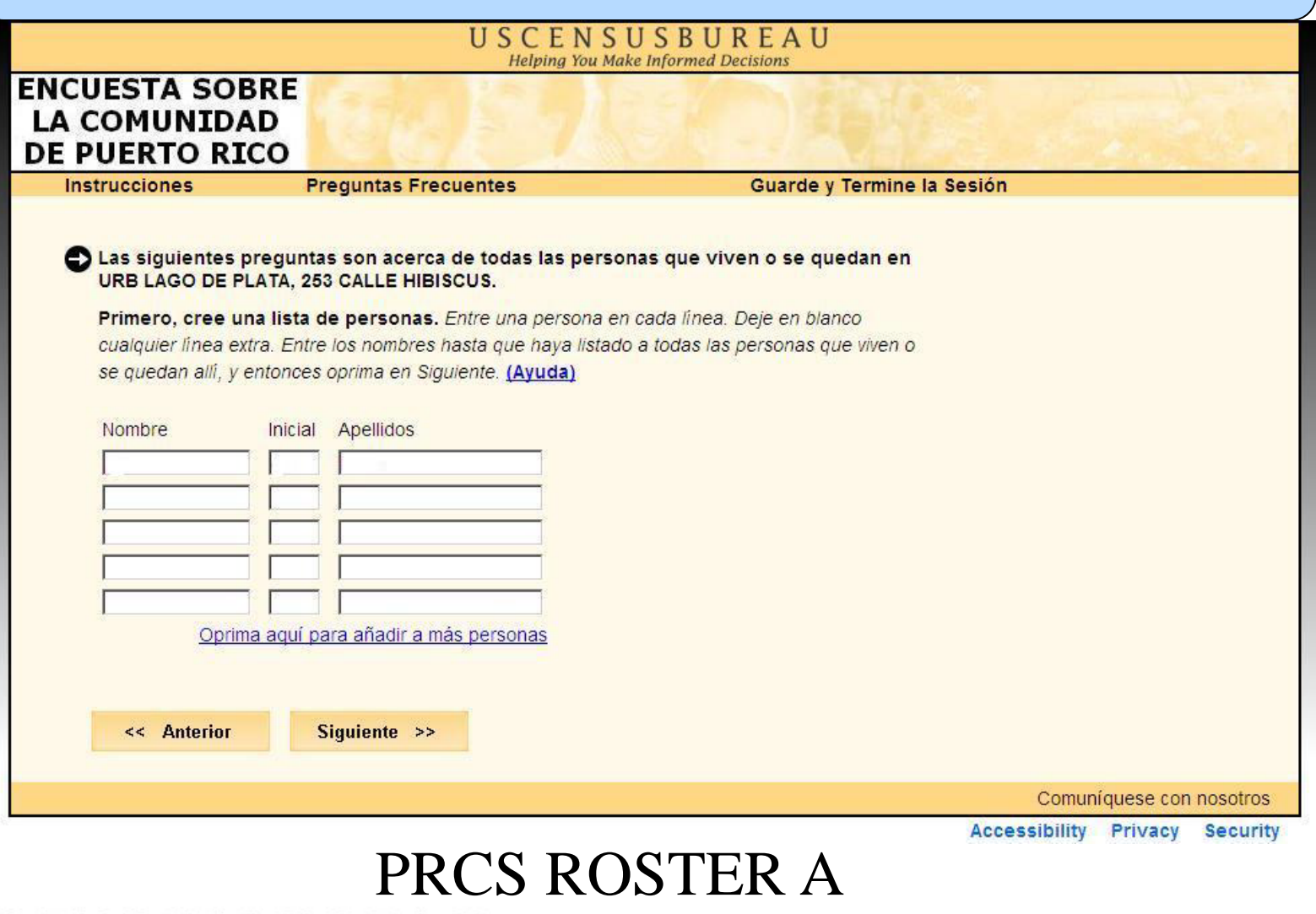

#### USCENSUSBUREAU

Rounds 3 & 4A: ACS ROSTER B Duplication –name added to Roster A and then again at Roster B

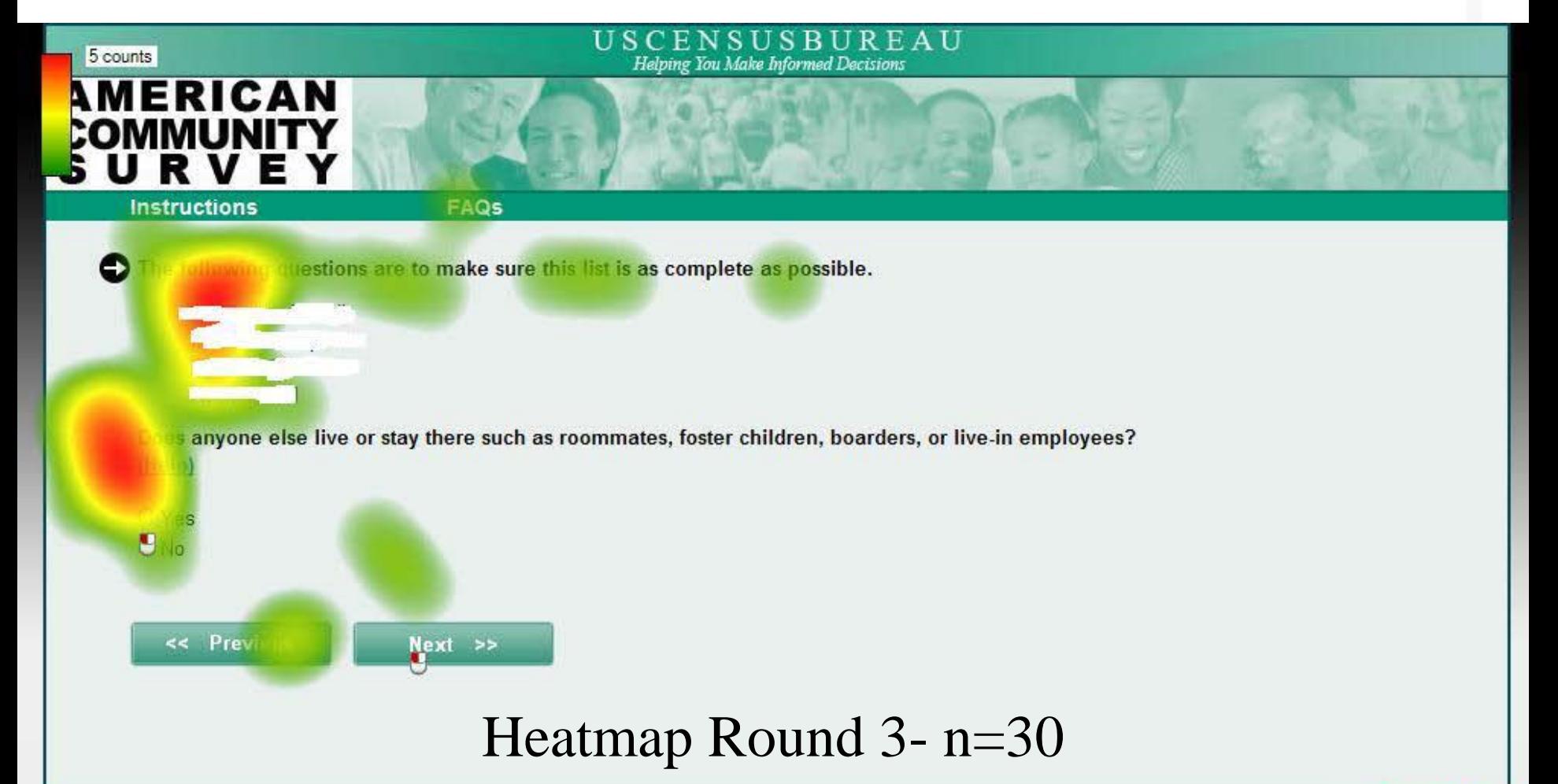

#### **Contact Us**

**Accessibility Privacy** 

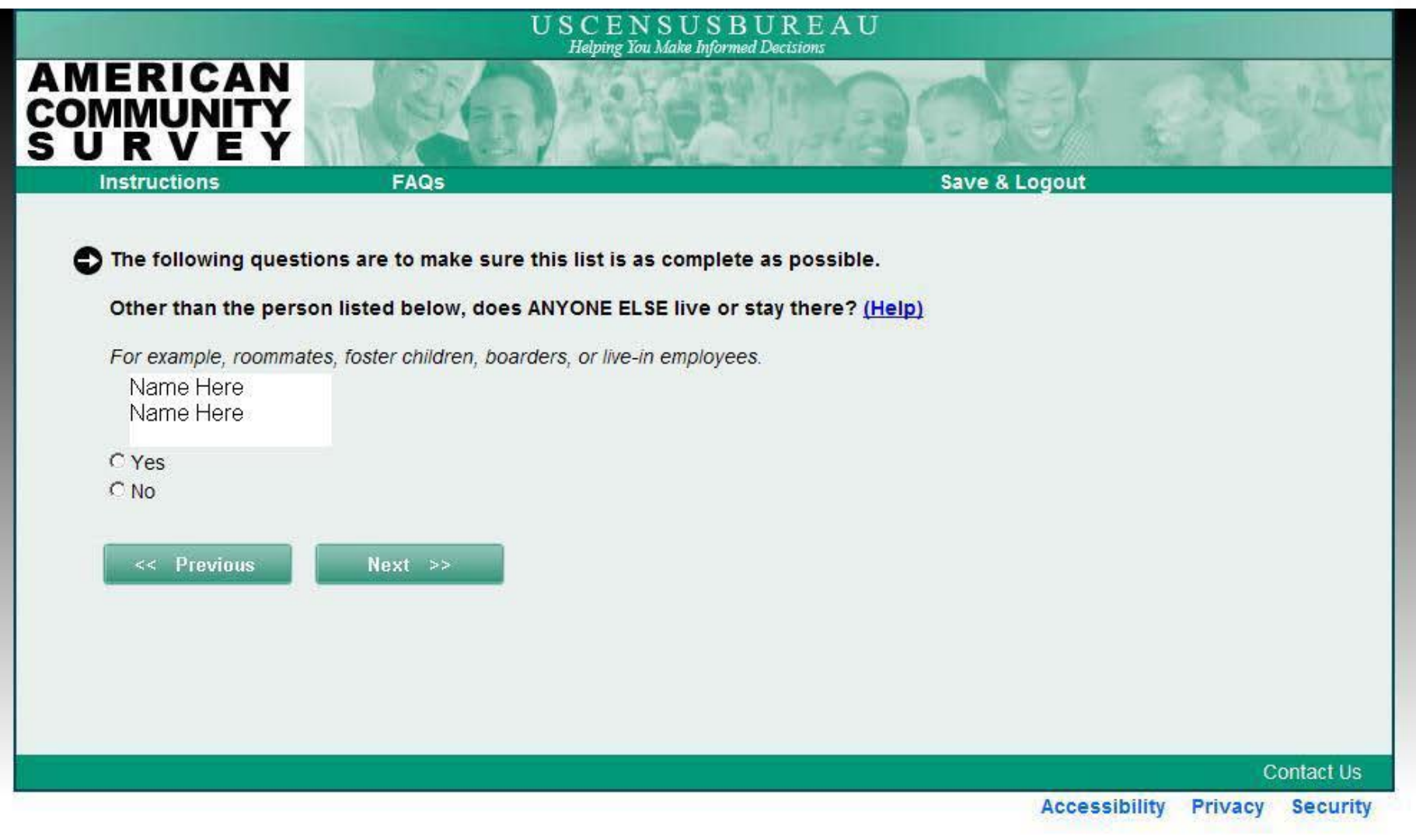

#### USCENSUSBUREAU

Helping You Make Informed Decisions

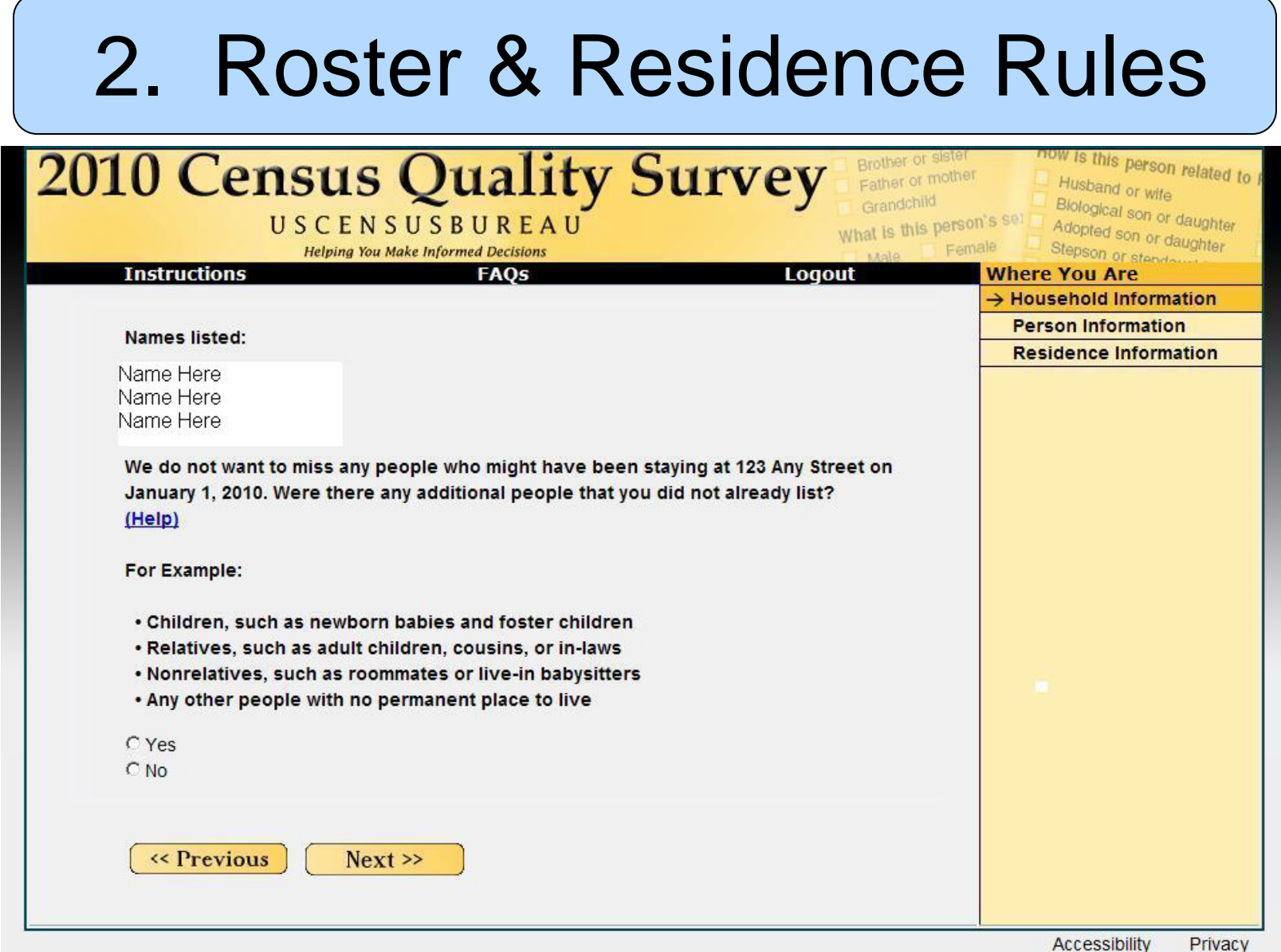

# U S C E N S U S B U R  $CQS$  Miss Screen<br>  $R = 25$ <br>  $R = 25$ <br>  $R = 25$

 $\equiv$ 

- Important to make the point of Roster B/MISS type screens clear
- To include additional people NOT already listed.
- When possible, ask the question first before giving a list of names.

- Although a non-clickable progress indicator was added to each of the 3 surveys, no participants reliably used it
- Eye-tracking shows little interest in the feature in its current form
	- Ps only really glanced at it when something changed
- CQS is much shorter than ACS

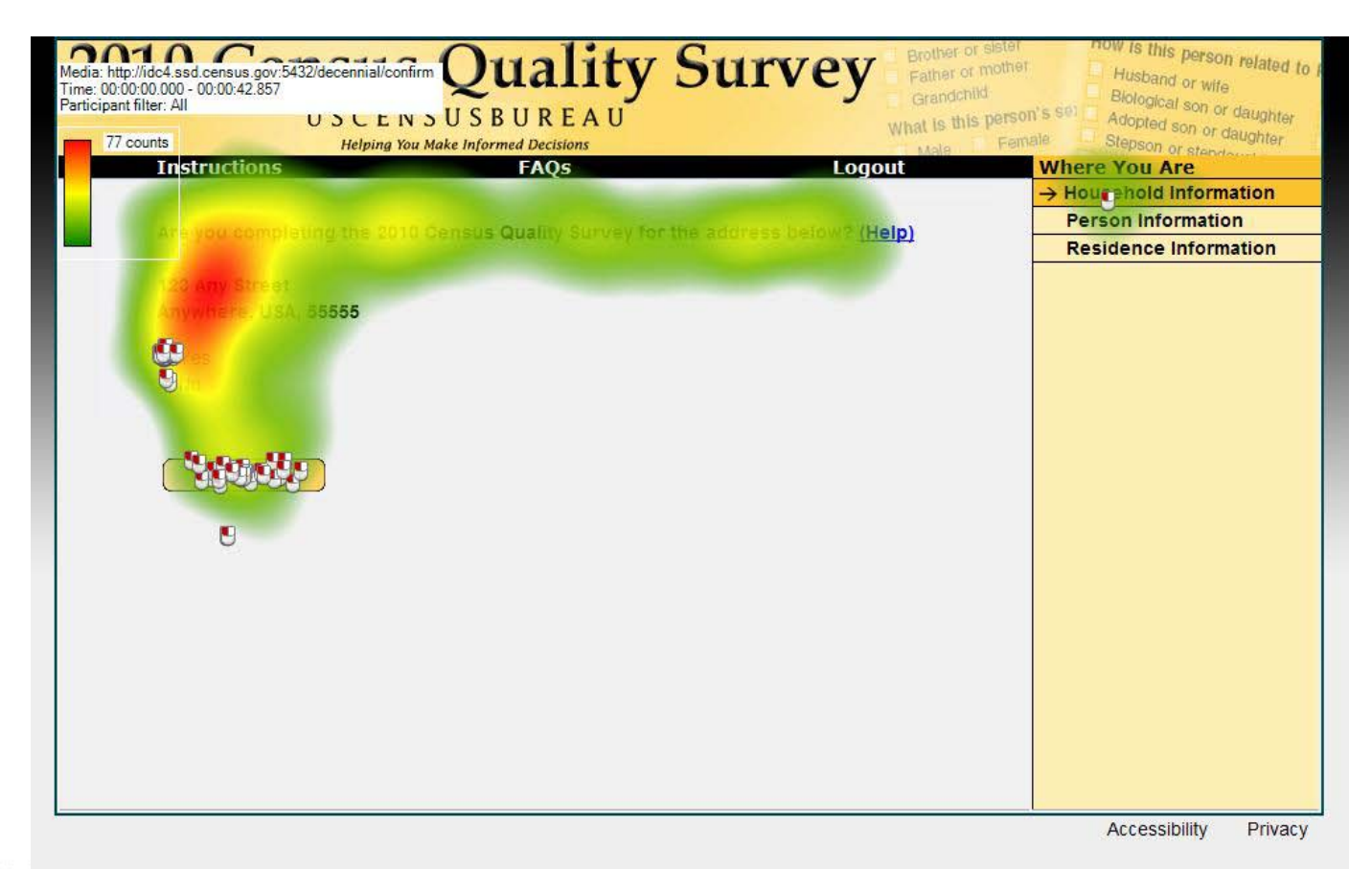

#### USCENSUSBUREAU

Helping You Make Informed Decisions

 $\equiv$ 

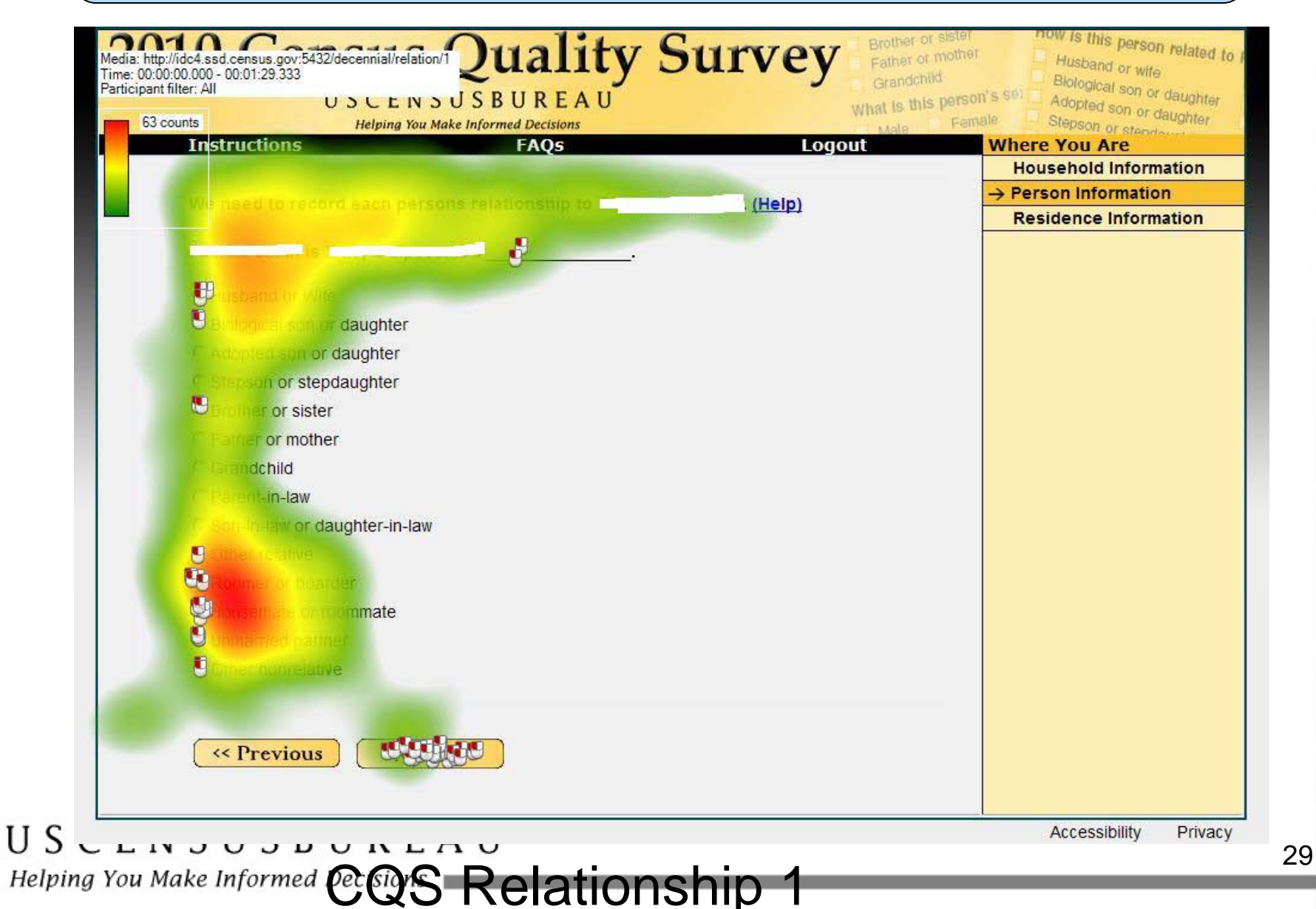

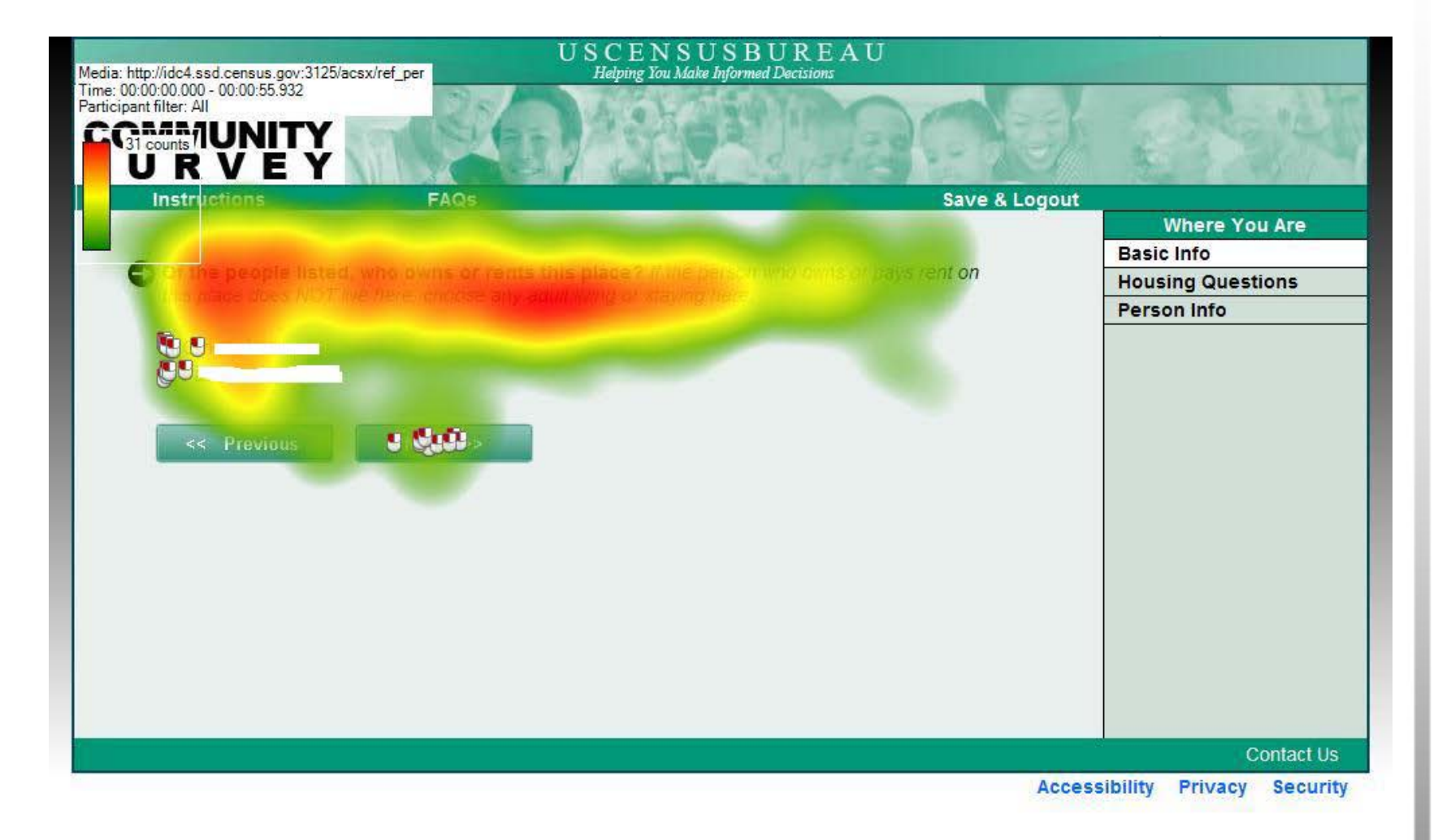

#### USCENSUSBUREAU

Helping You Make Informed Decisions

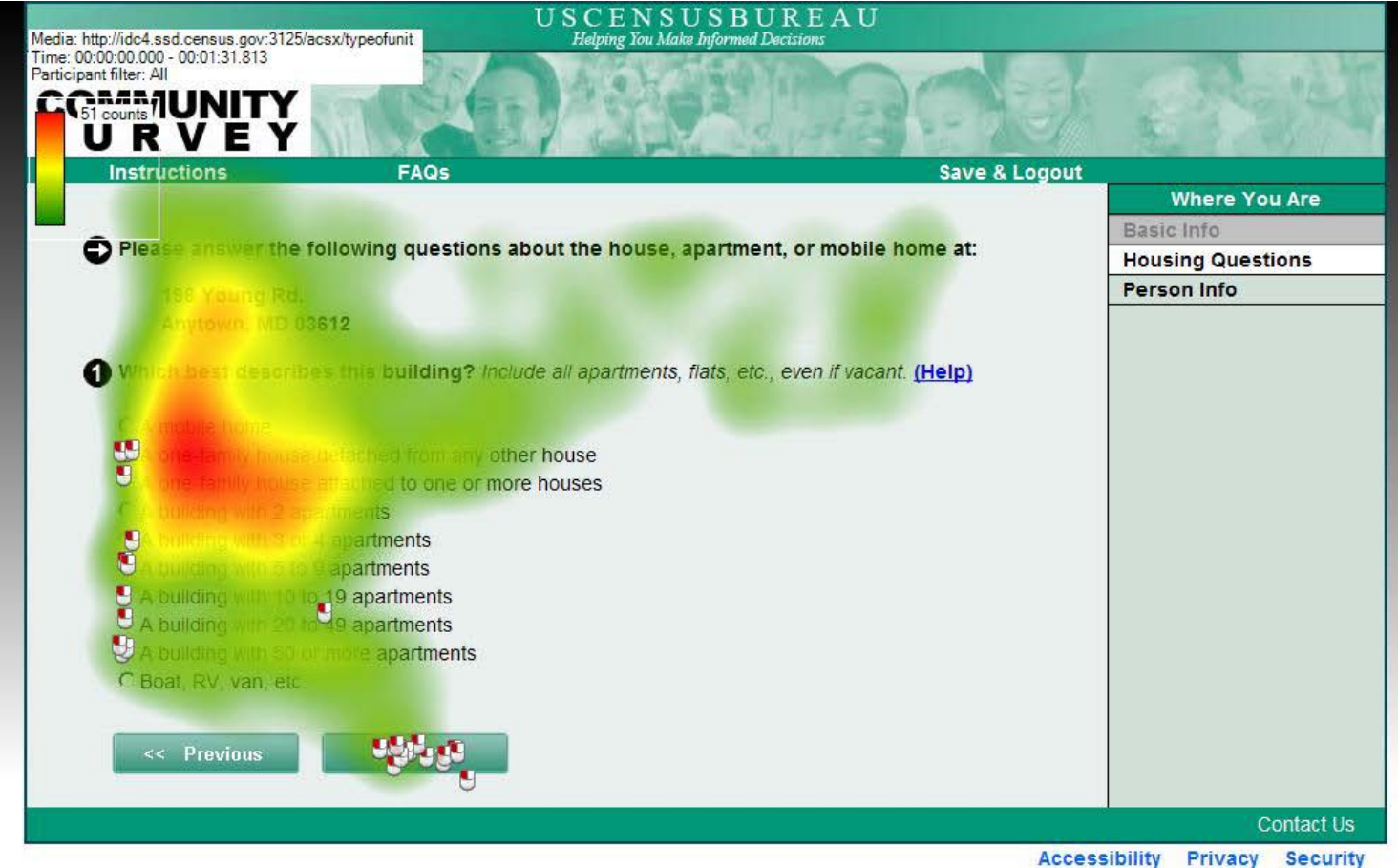

#### USCENSUSBUREAU

Helping You Make Informed Decisions

E

 $\lambda$ 

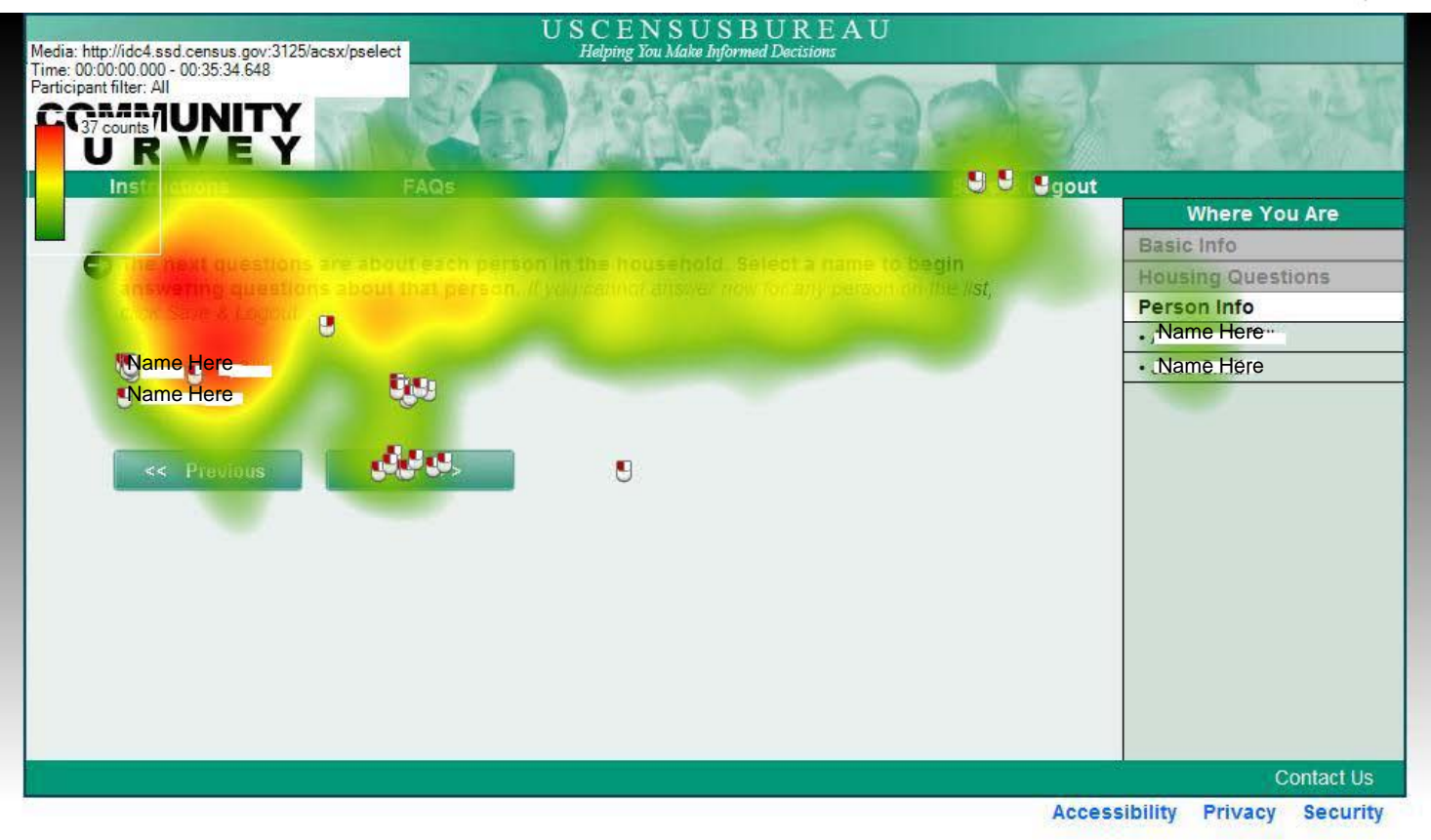

ACS PSELECT Screen

#### USCENSUSBUREAU

Helping You Make Informed Decisions

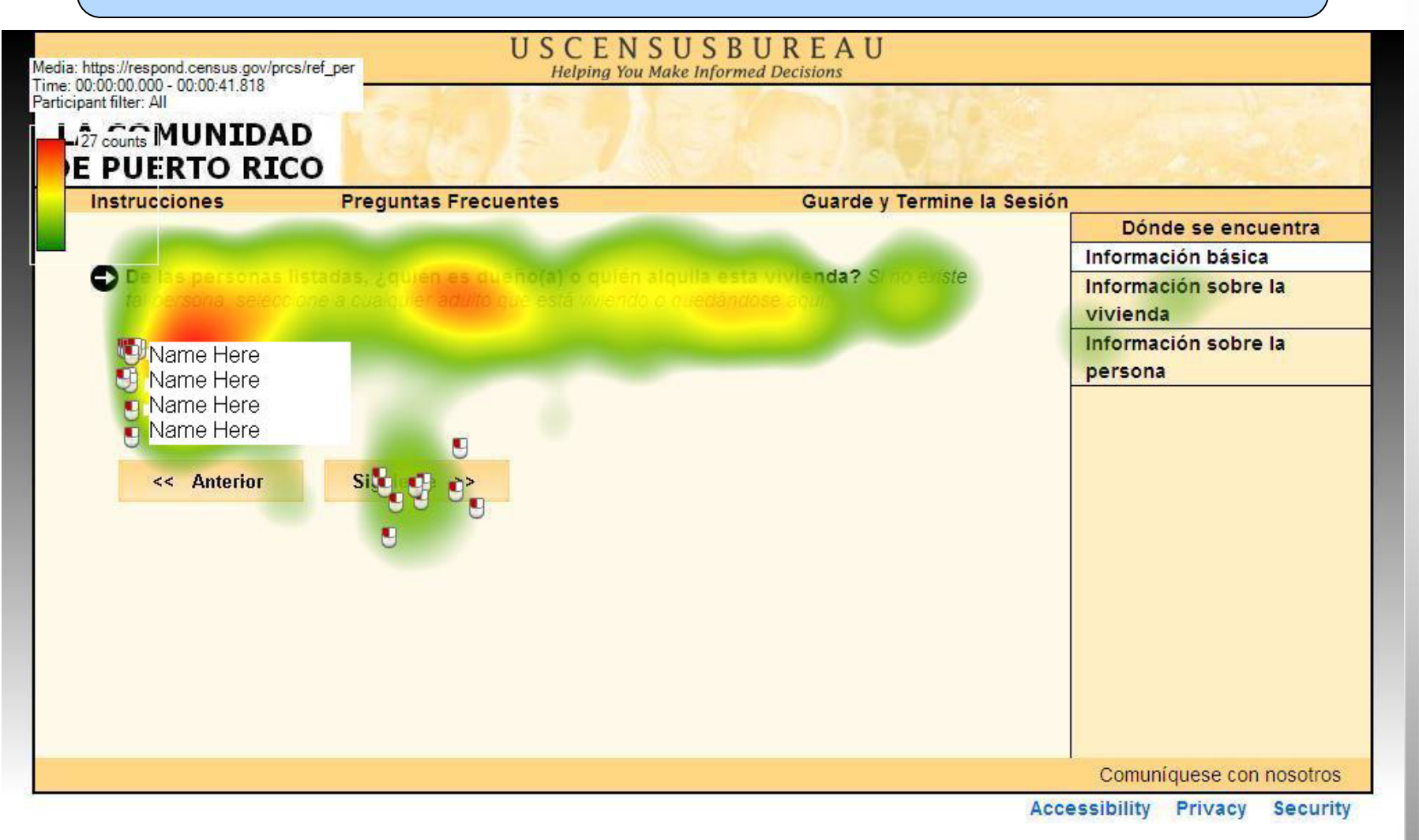

#### USCENSUSBUREAU

Helping You Make Informed Decisions

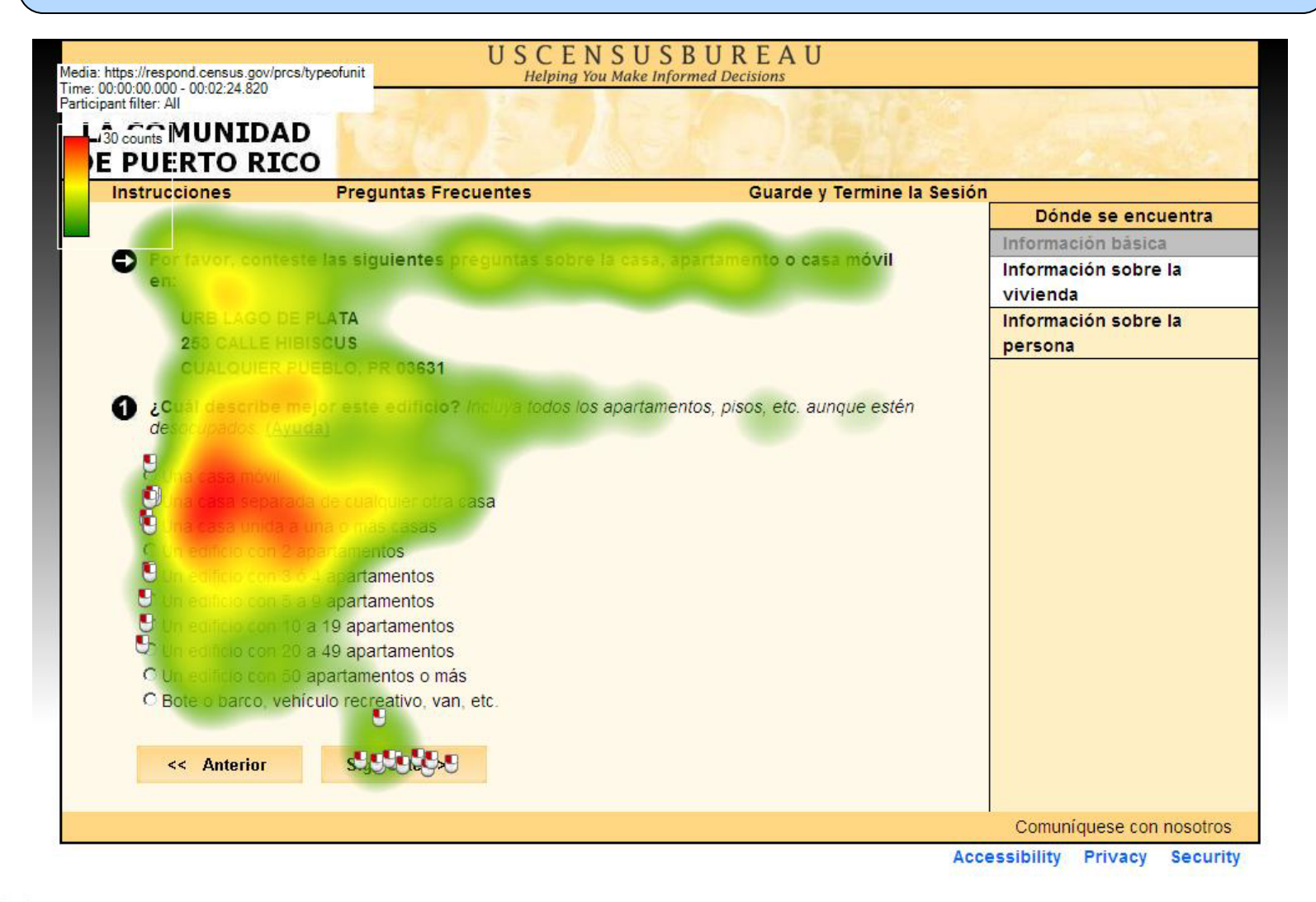

 $\equiv$ 

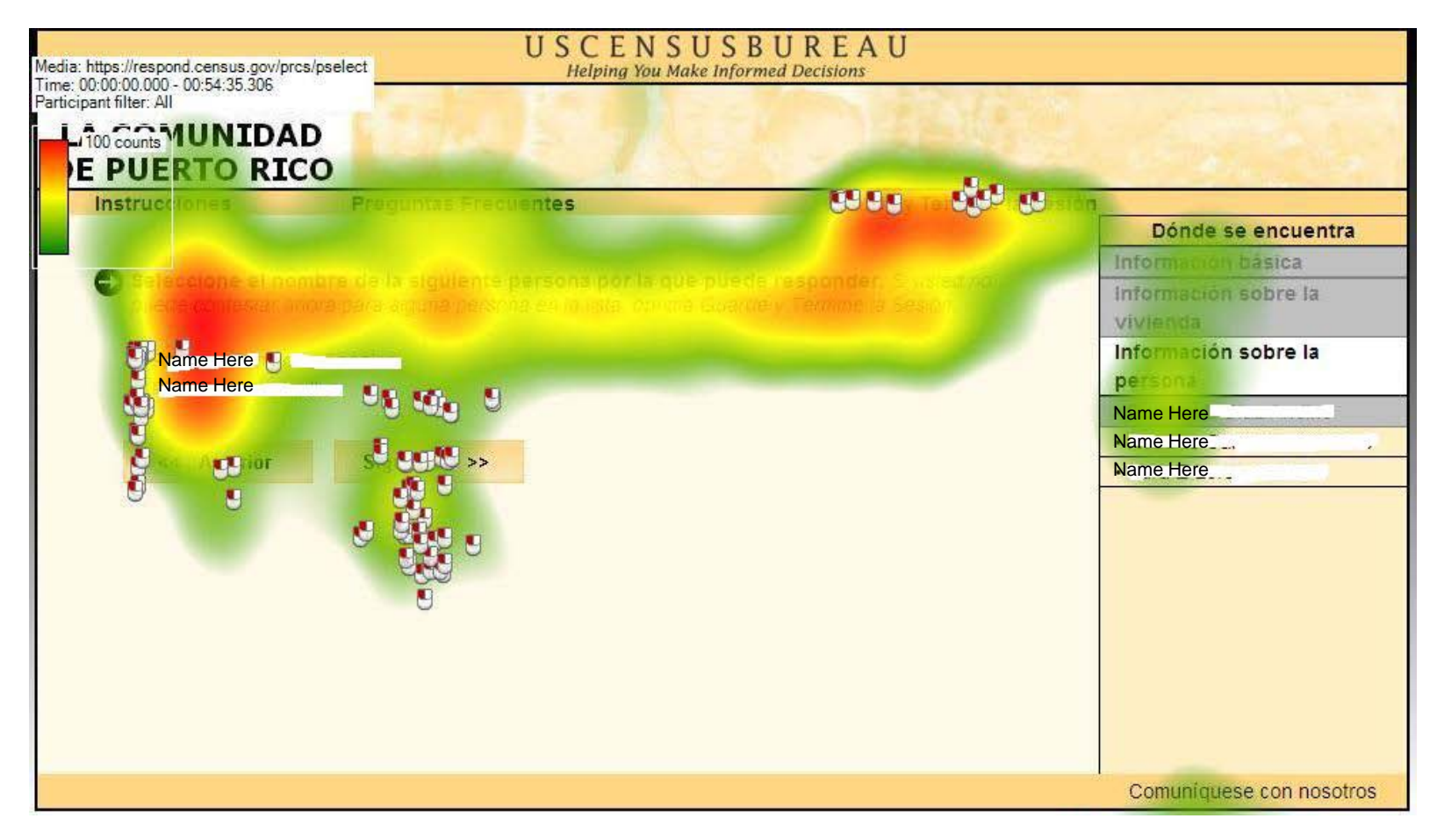

#### PRCS PSELECT Screen

#### USCENSUSBUREAU

Helping You Make Informed Decisions

- Should consider clickable content in the future for progress indicator
- Possibly examine and test other locations and designs for static design
- Did not seem to have negative impact. How can positive impact be improved?

- Across all 3 surveys, Ps did not tend to use the help links
- For each link that was used, only 1-2 Ps used it
	- Some people tended to click on help links more than others – inflated help link usage rates
- Possibly not prominent enough and/or Ps possibly won't click help no matter how prominent it is

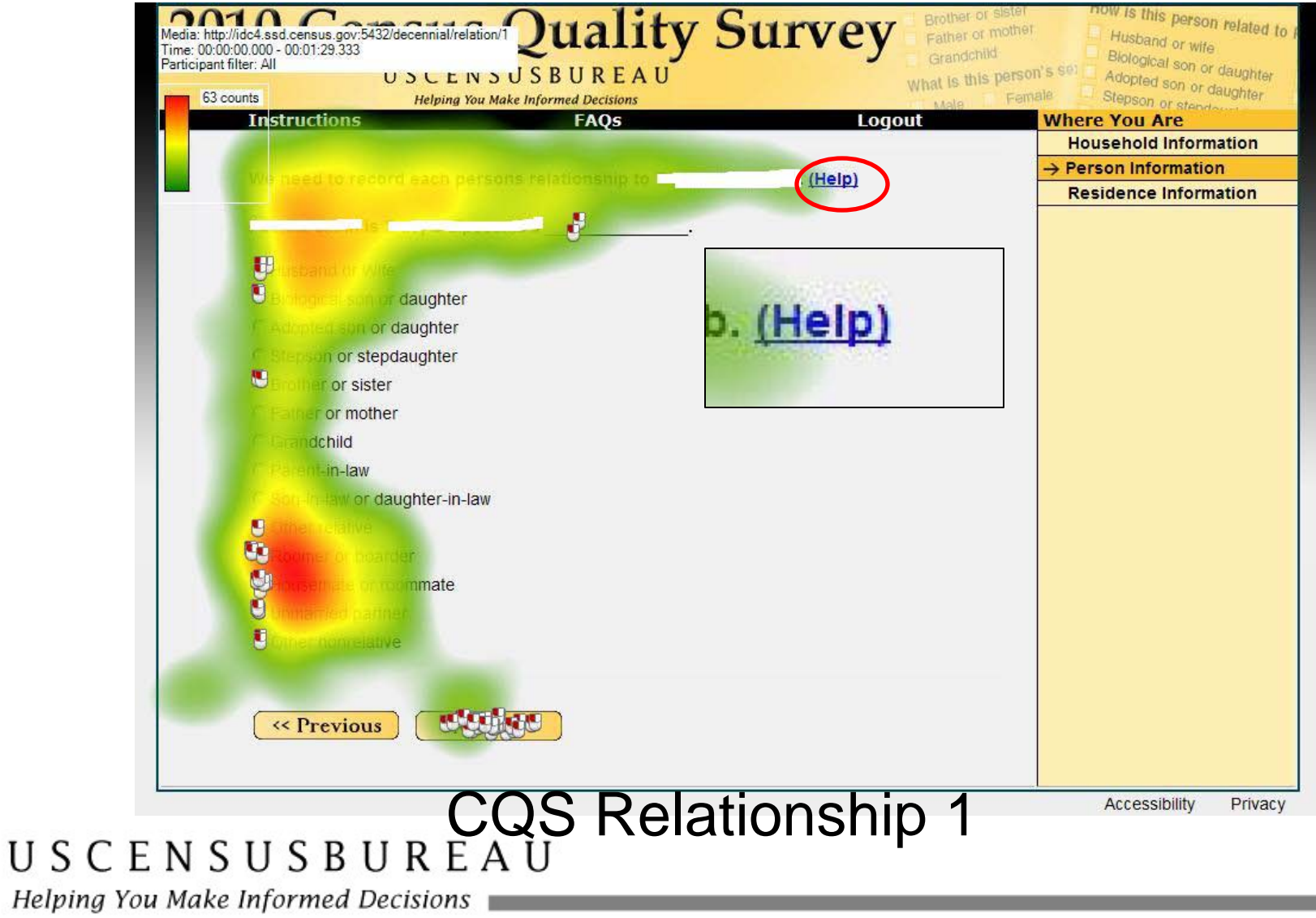

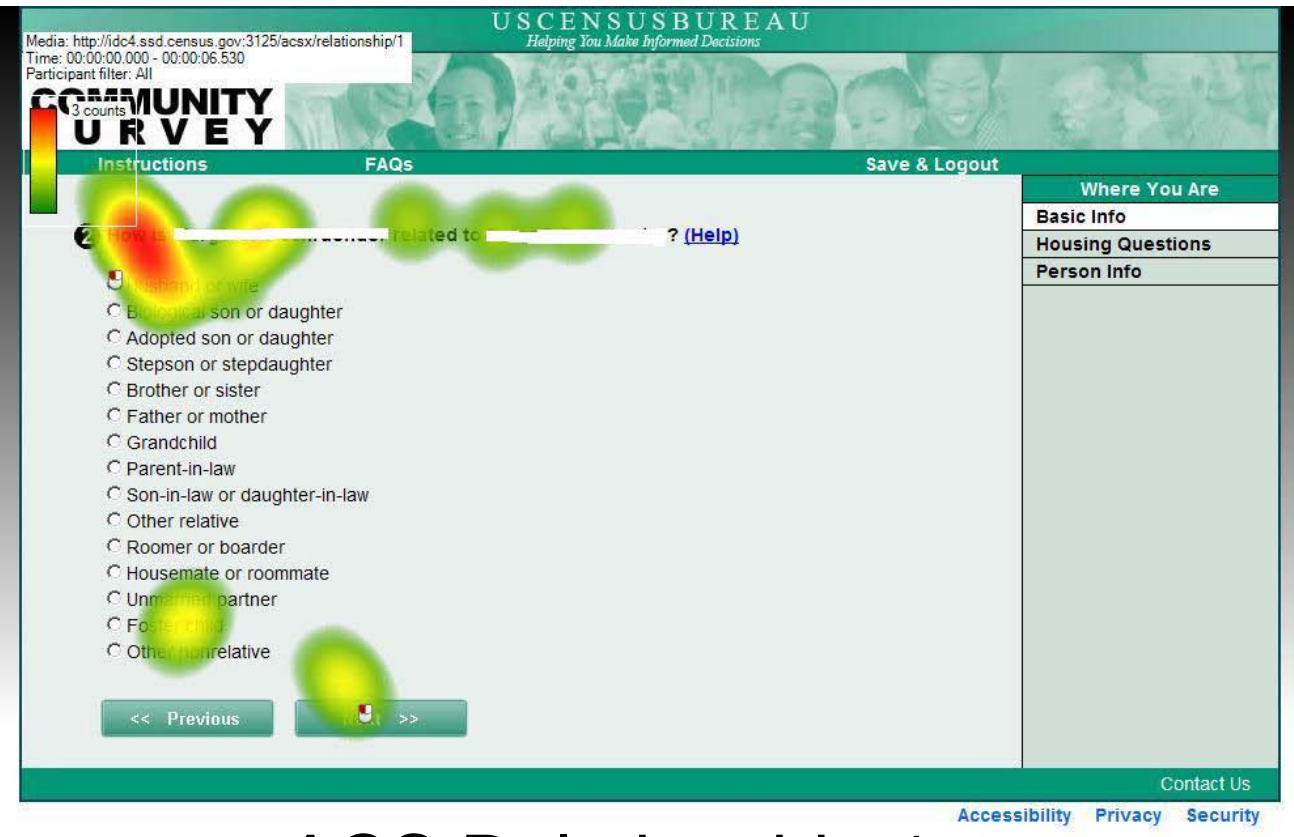

USCENSUSBUREAU<br>USCENSUSBUREAU

Helping You Make Informed Decisions

 $\equiv$ 

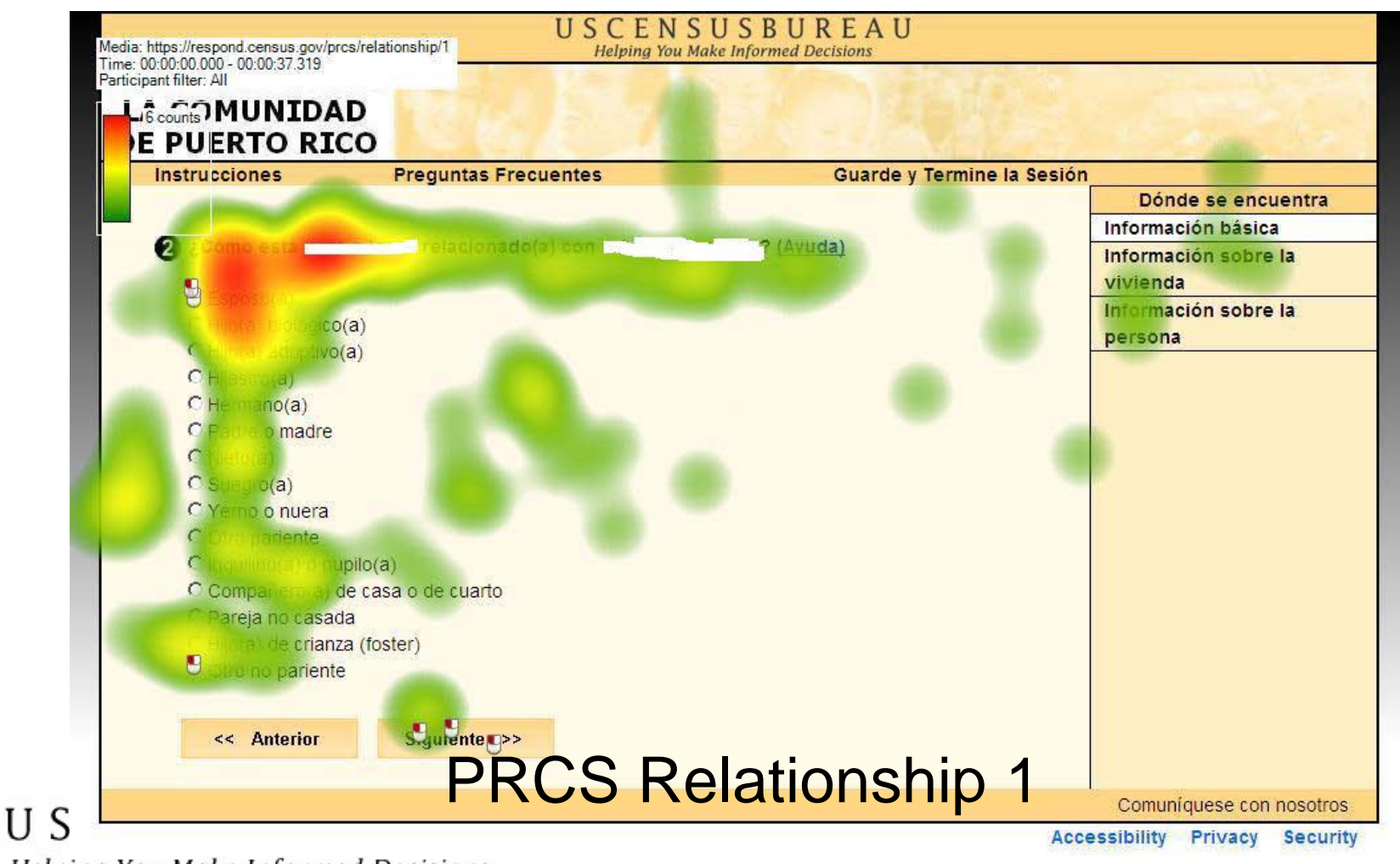

Helping You Make Informed Decisions

 $\equiv$ 

- For complex questions with multiple subquestions, two questions on the ACS were formatted as grids
	- Consistent with other modes
	- Facilities and Insurance questions

#### USCENSUSBUREAU

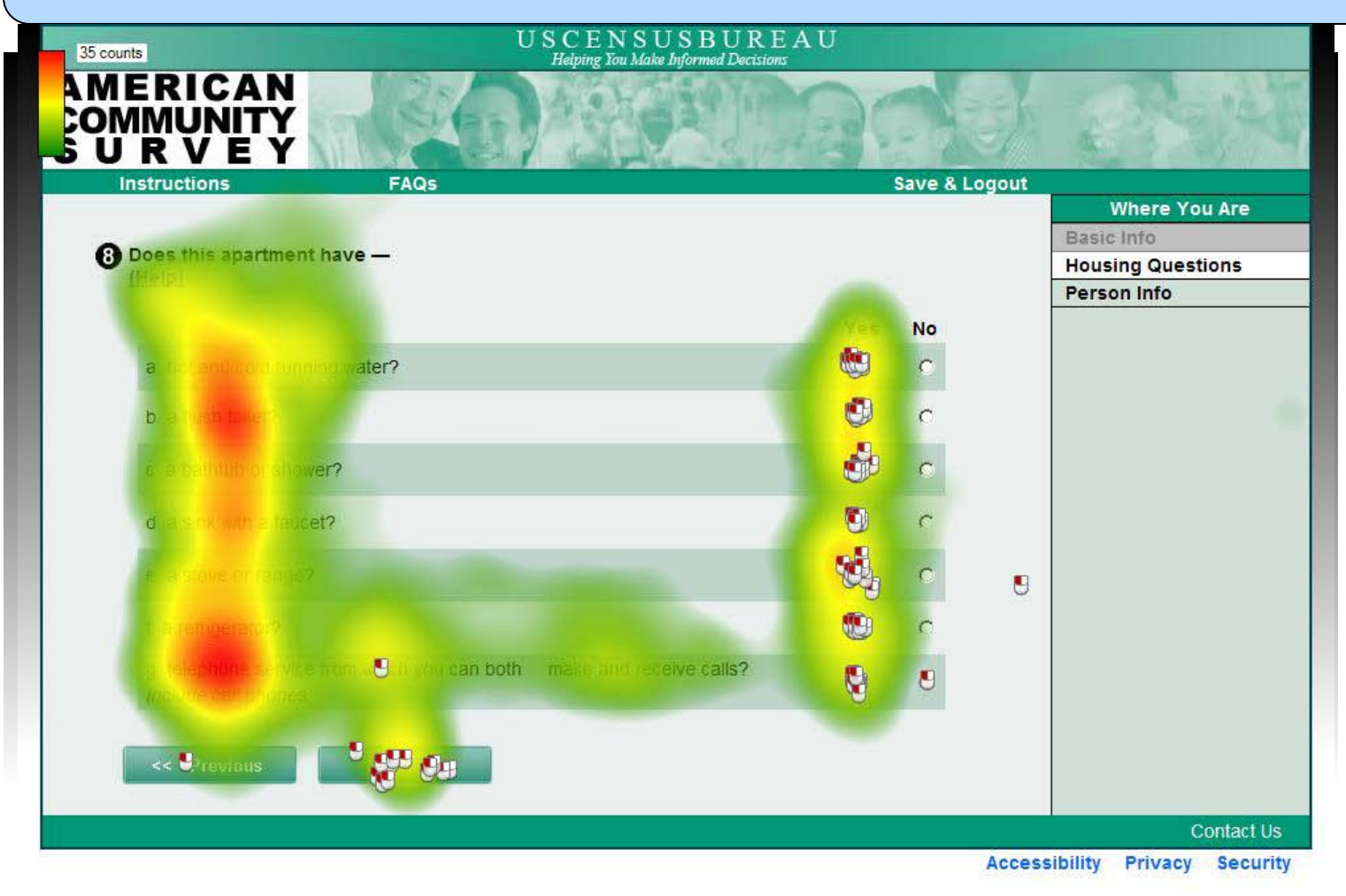

USCENSUSBUREAU ACS Facilities

Helping You Make Informed Decisions

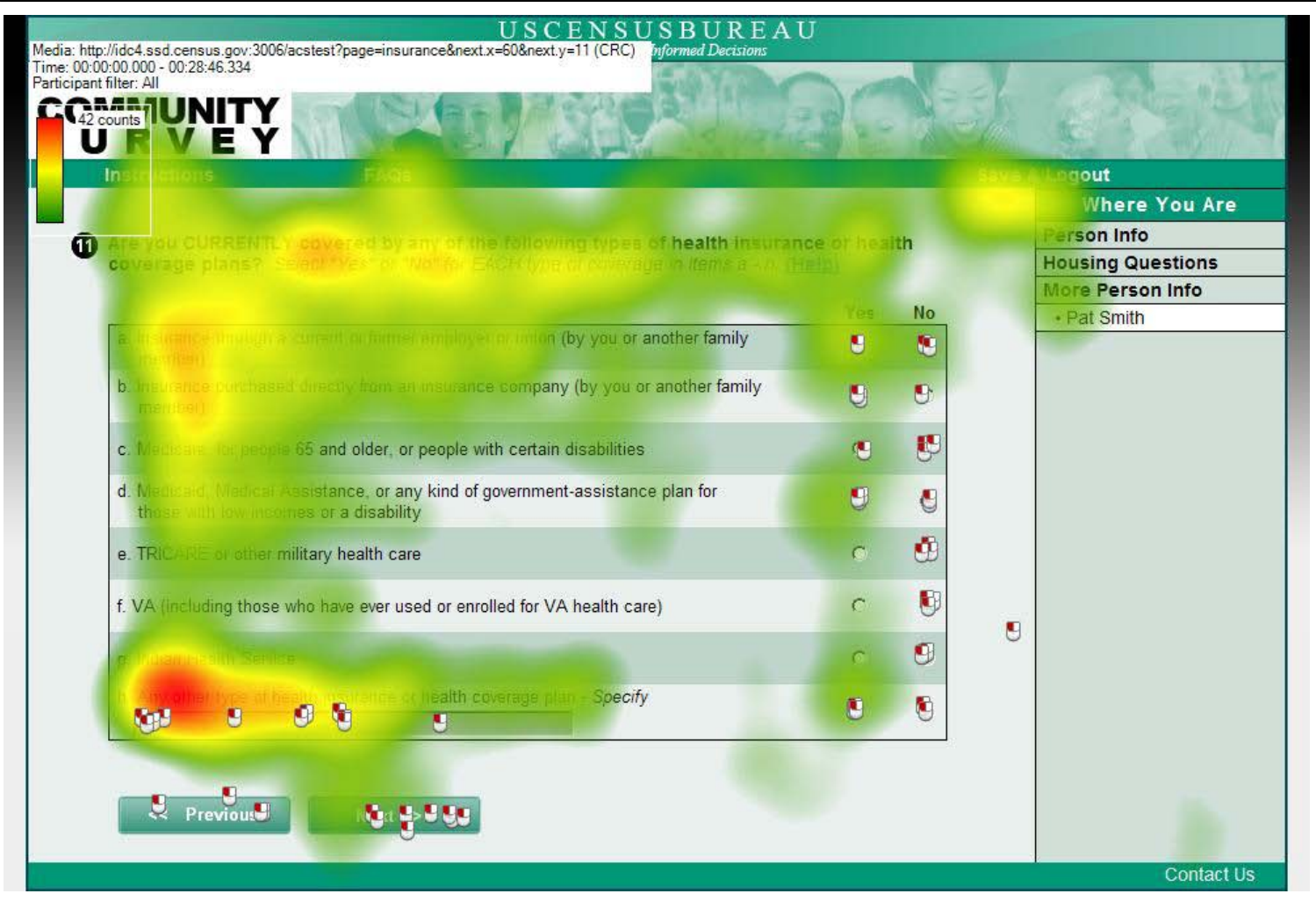

USCENSUSBORPARISURANCE (Round 1)

Helping You Make Informed Decisions

 $\equiv$ 

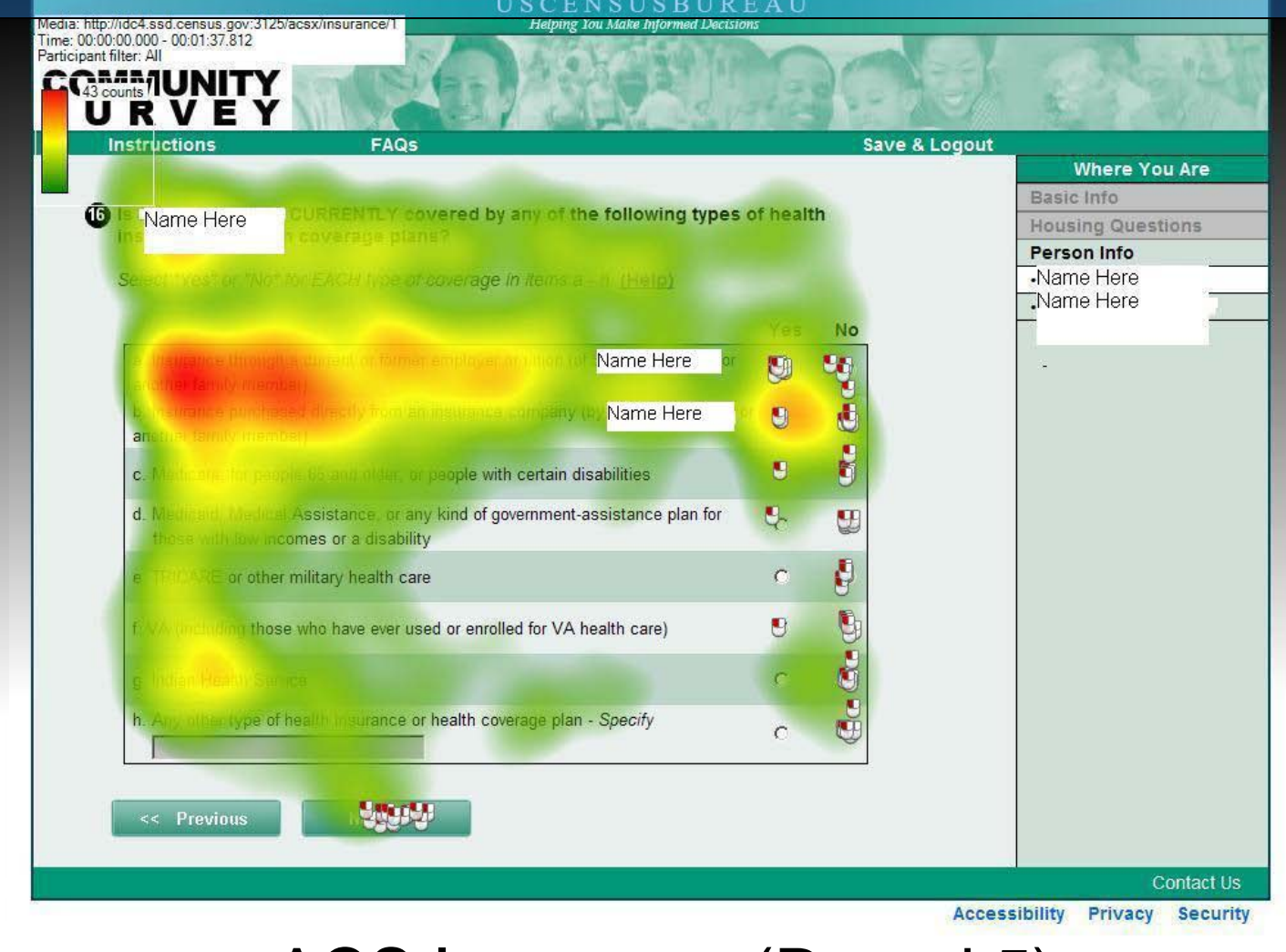

## ACS Insurance (Round 5)

Helping You Make Informed Decisions

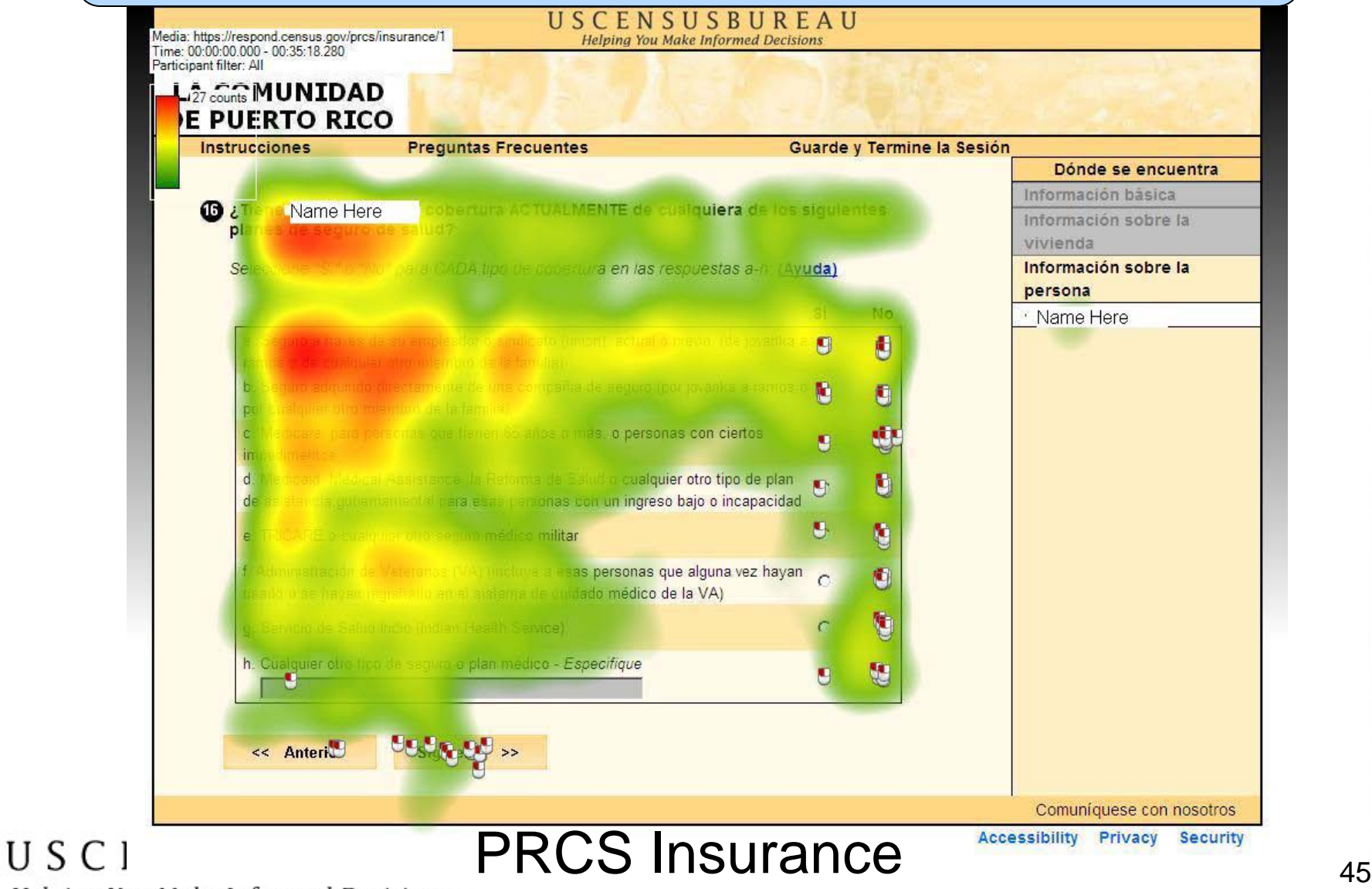

Helping You Make Informed Decisions

- Some questions are better asked as a grid format, like the facilities question.
- Consider asking questions like the insurance Q as separate questions, unless there is a mechanism on the back end to easily handle this pattern of response

## Conclusions/Discussion

- Iterative usability testing can catch unanticipated issues with Web surveys before they go live
- Respondents do not necessarily recognize an example user ID, so explicit labels and blurry #s are a good way to go
- When rostering, ask questions, then provide lists of names if possible.
	- Ps tend not to be good at interp. & applying rules

## Conclusions/Discussion

- Future work should investigate progress indicators that are helpful for long surveys with complex skip patterns
- If there is information that a P needs to answer a question, put it on the screen and not behind a help link – it won't be seen much!
- Grid-formatted questions can work for some questions that are intuitively either-or in nature, but be careful when it seems like a "select one" type of question
- Leave time in the design schedule for usability testing! It works!

USCENSUSBUREAU

### Acknowledgements

- Thank you for all the comments and assistance:
	- CSM usability staff, Herman Alvarado (ACSO), Jenny Childs (CSM), Mary Davis (DSSD), Marissa Fond (CSM), Joan Hill (DSSD), Ashley Landreth (POP), Jenny Leeman (CSM), Courtney Reiser (DSSD), Dave Sheppard (POP), Samantha Stokes (DSSD), Jennifer Tancreto (DSSD), Tommy Wright (CSRM), Mary Frances Zelenak (DSSD)

# Questions?

- Contact Information:
- [Kathleen.t.ashenfelter@census.gov](mailto:Kathleen.t.ashenfelter@census.gov)
- 301-763-4922

#### USCENSUSBUREAU